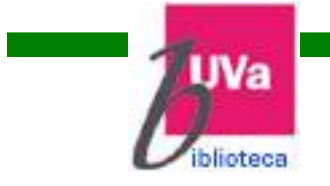

# Guía básica de WorldCat 2011

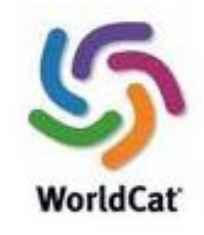

### **WorlCat**

Catálogo mundial gestionado por la OCLC.

Ofrece:

- Prestaciones de un catálogo bibliográfico tradicional.
- Herramientas de Web 2.0
- Acceso a recursos electrónicos

#### **[Inicio](http://buva.worldcat.org/)**

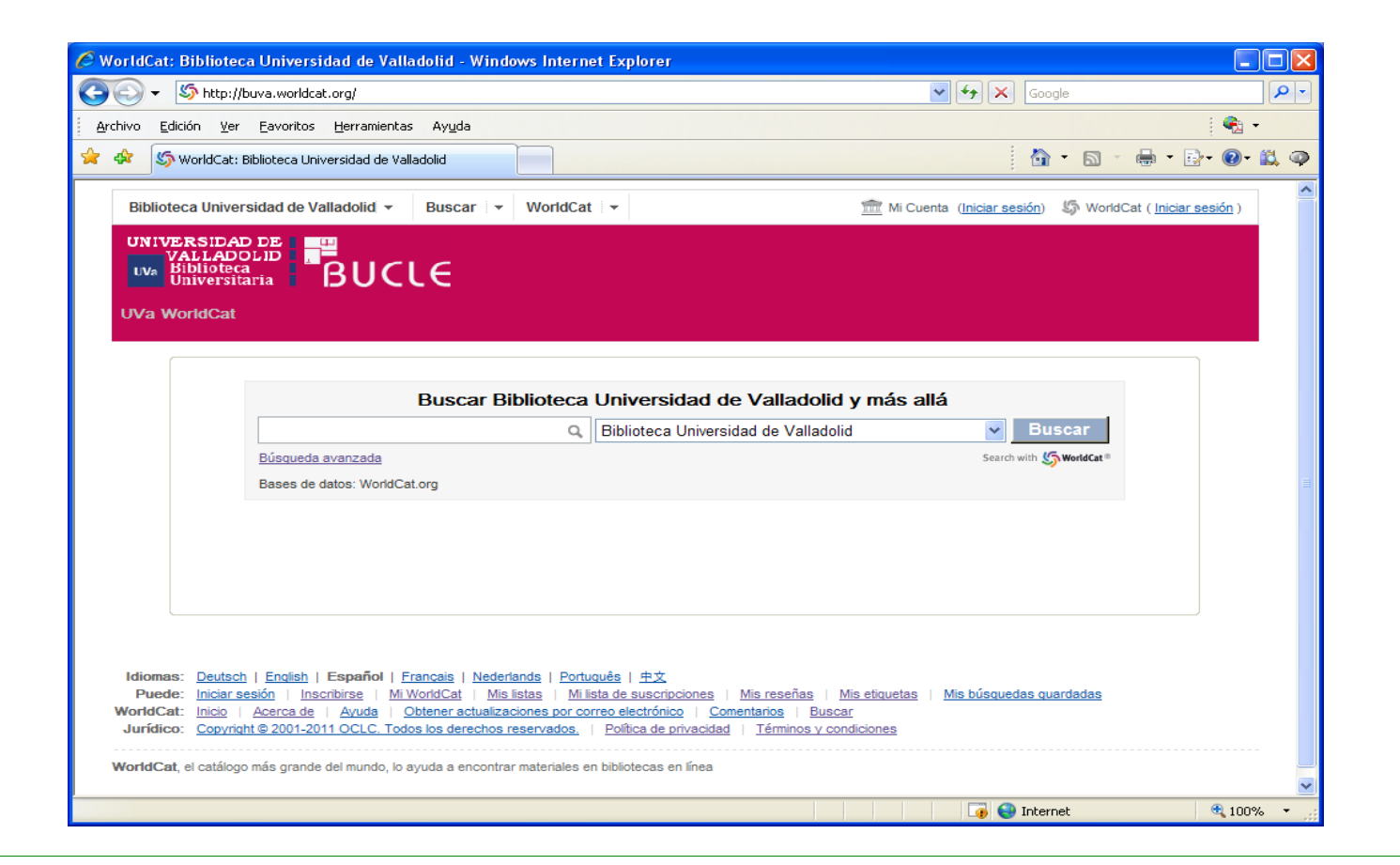

# **Índice**

- $\Box$ [Menú](#page-4-0)
- $\Box$ [Activar cuenta](#page-10-0)
- $\Box$ **[Búsquedas](#page-15-0)**
- $\Box$ [Resultados](#page-21-0)
- $\Box$ [Acceso a recursos electrónicos](#page-33-0)

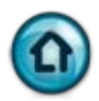

# <span id="page-4-0"></span>**1. Menú**

#### [1. 1. Menú: opciones](#page-5-0)

[1. 1. 1. Biblioteca de la Universidad de Valladolid](#page-6-0)  [1. 1. 2. Buscar](#page-7-0) [1. 1. 3. WorldCat](#page-8-0) [1. 1. 4. Mi WorldCat](#page-9-0)

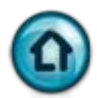

# <span id="page-5-0"></span>**1. 1. Menú: opciones**

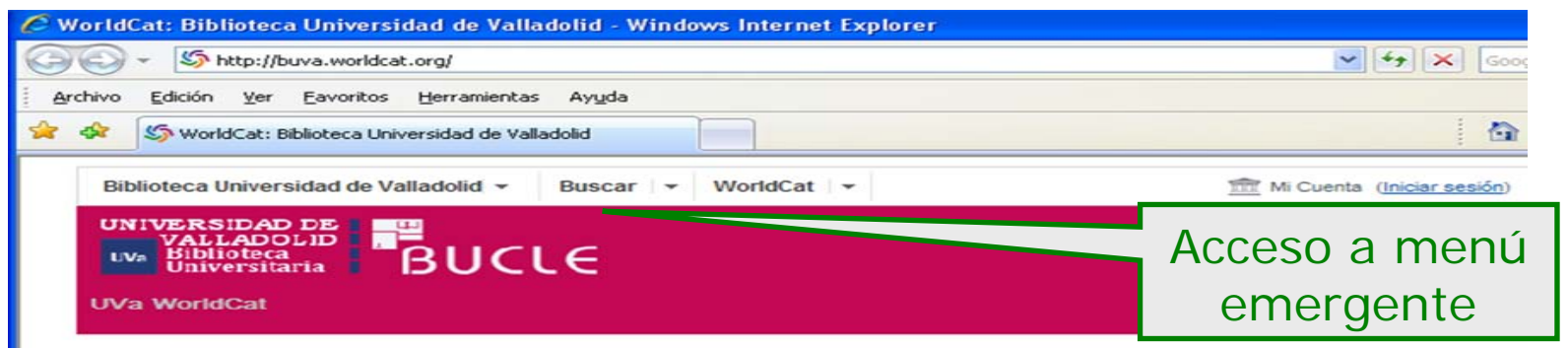

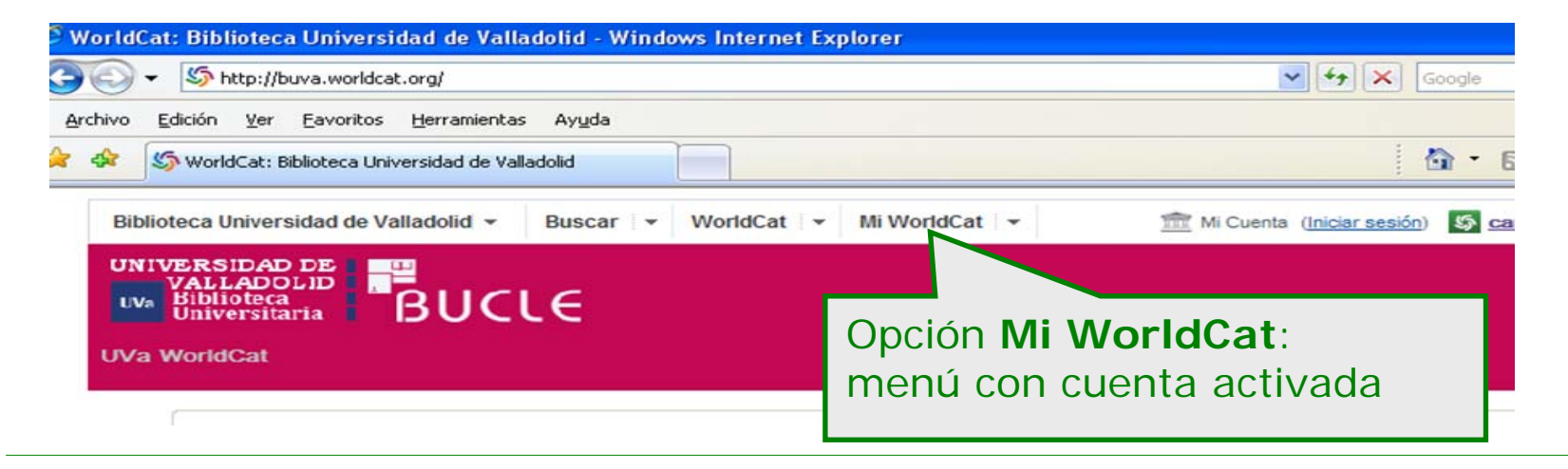

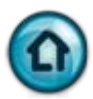

#### <span id="page-6-0"></span>**1. 1. 1. Biblioteca de la Universidad de Valladolid**

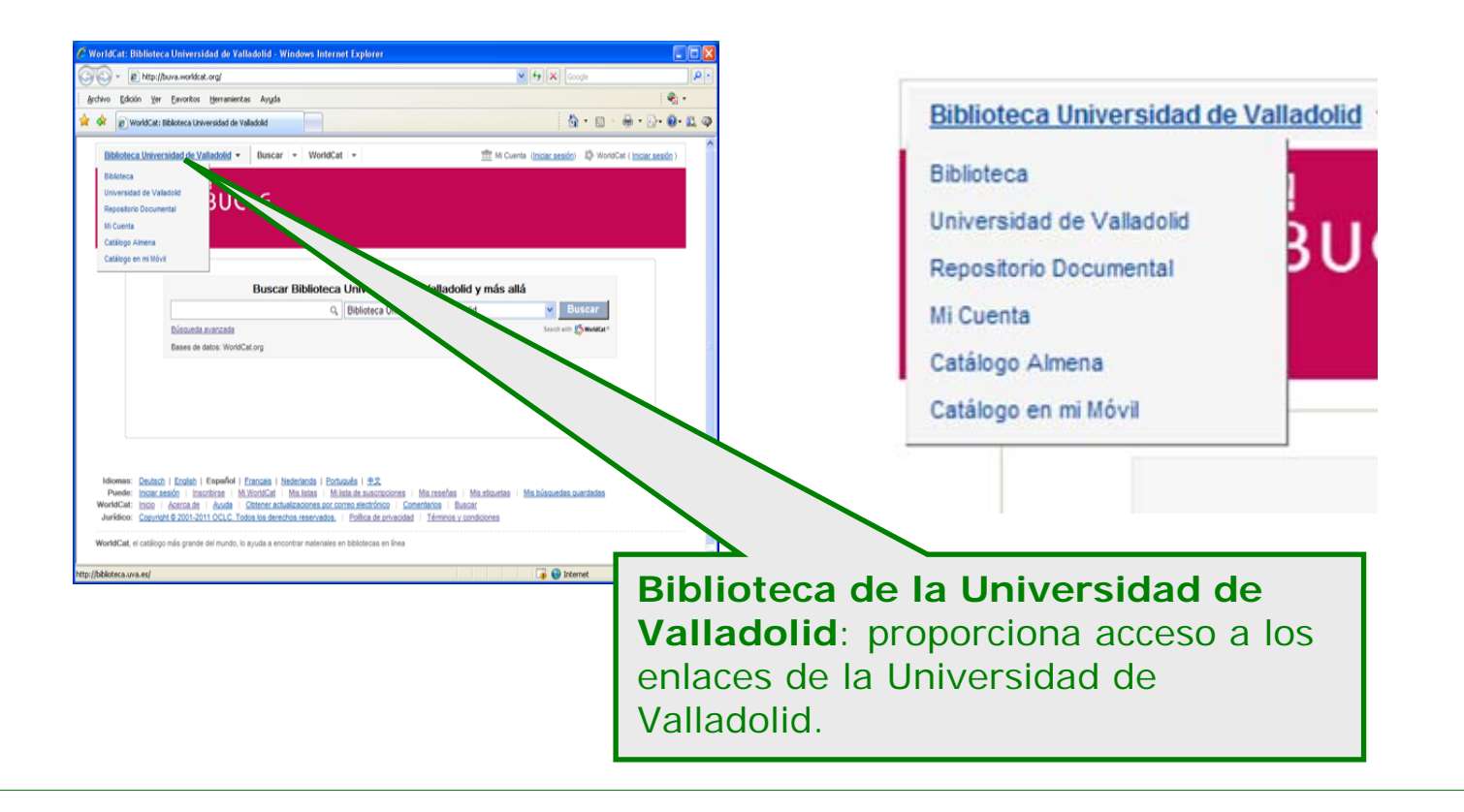

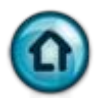

### <span id="page-7-0"></span>**1. 1. 2. Buscar**

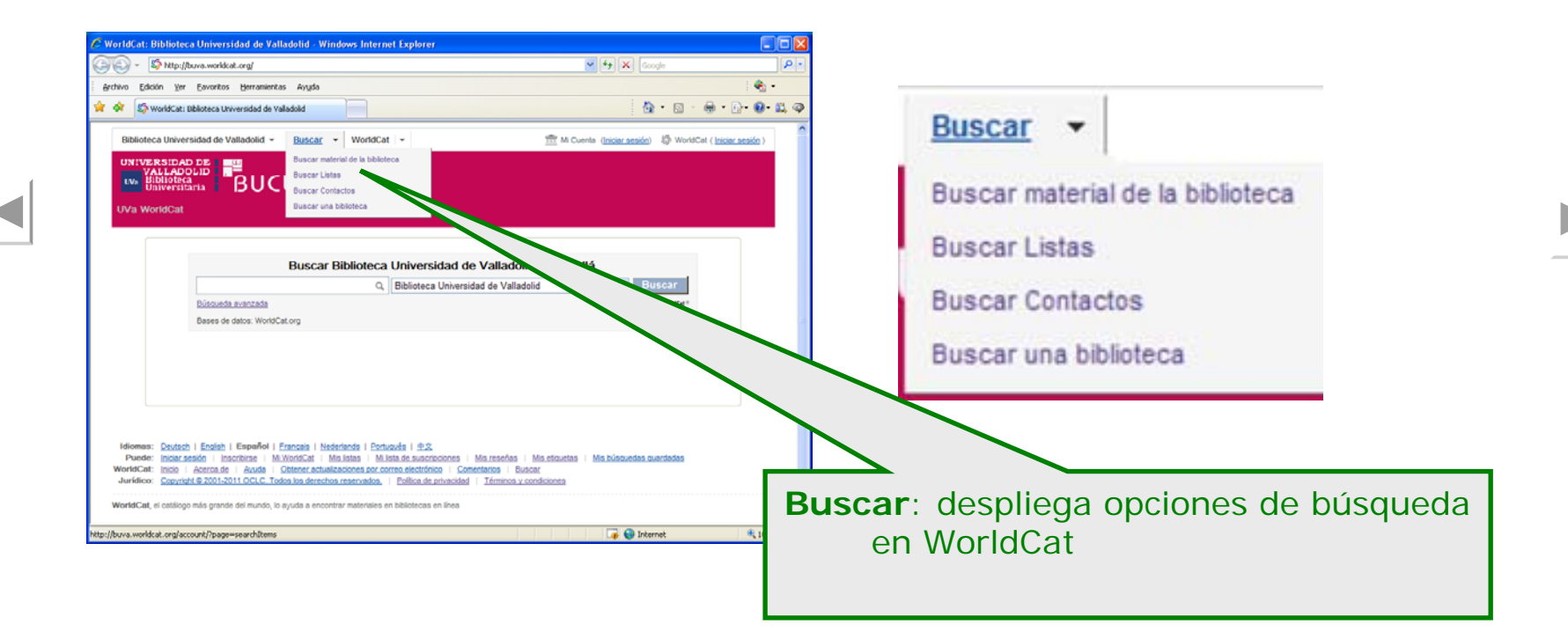

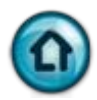

#### <span id="page-8-0"></span>**1. 1. 3. WorldCat**

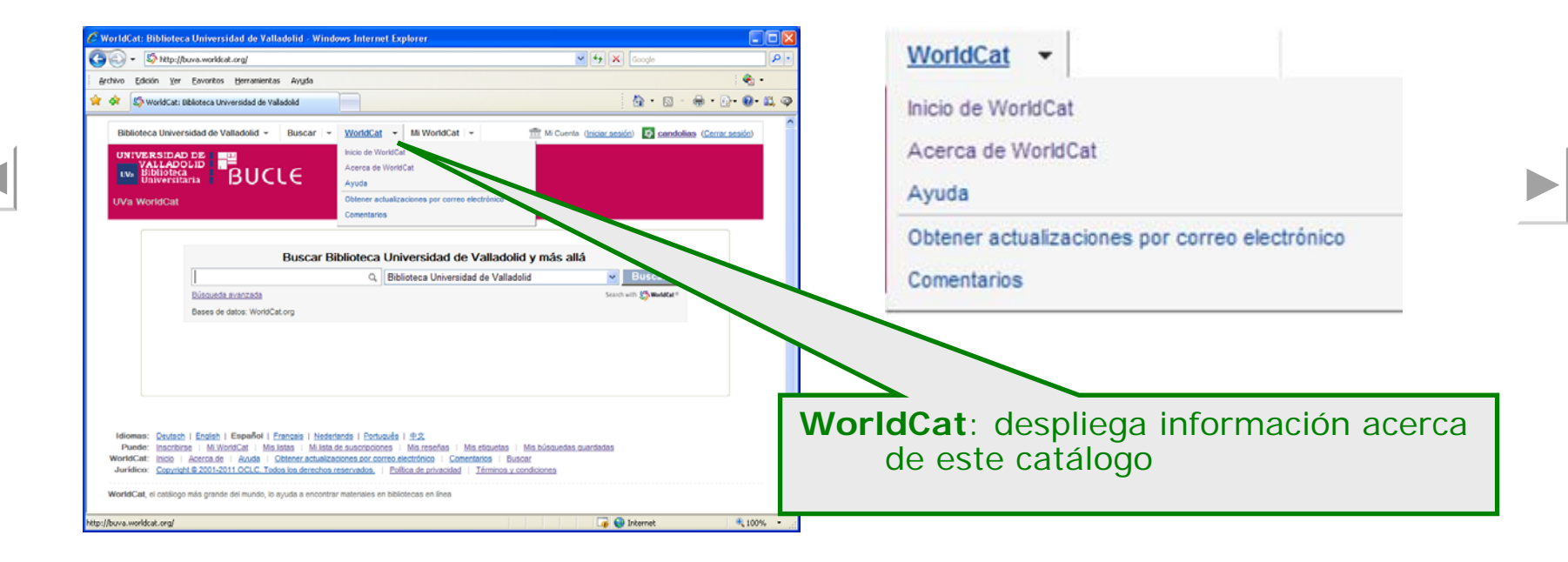

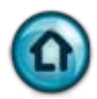

### <span id="page-9-0"></span>**1. 1. 4. Mi WorldCat**

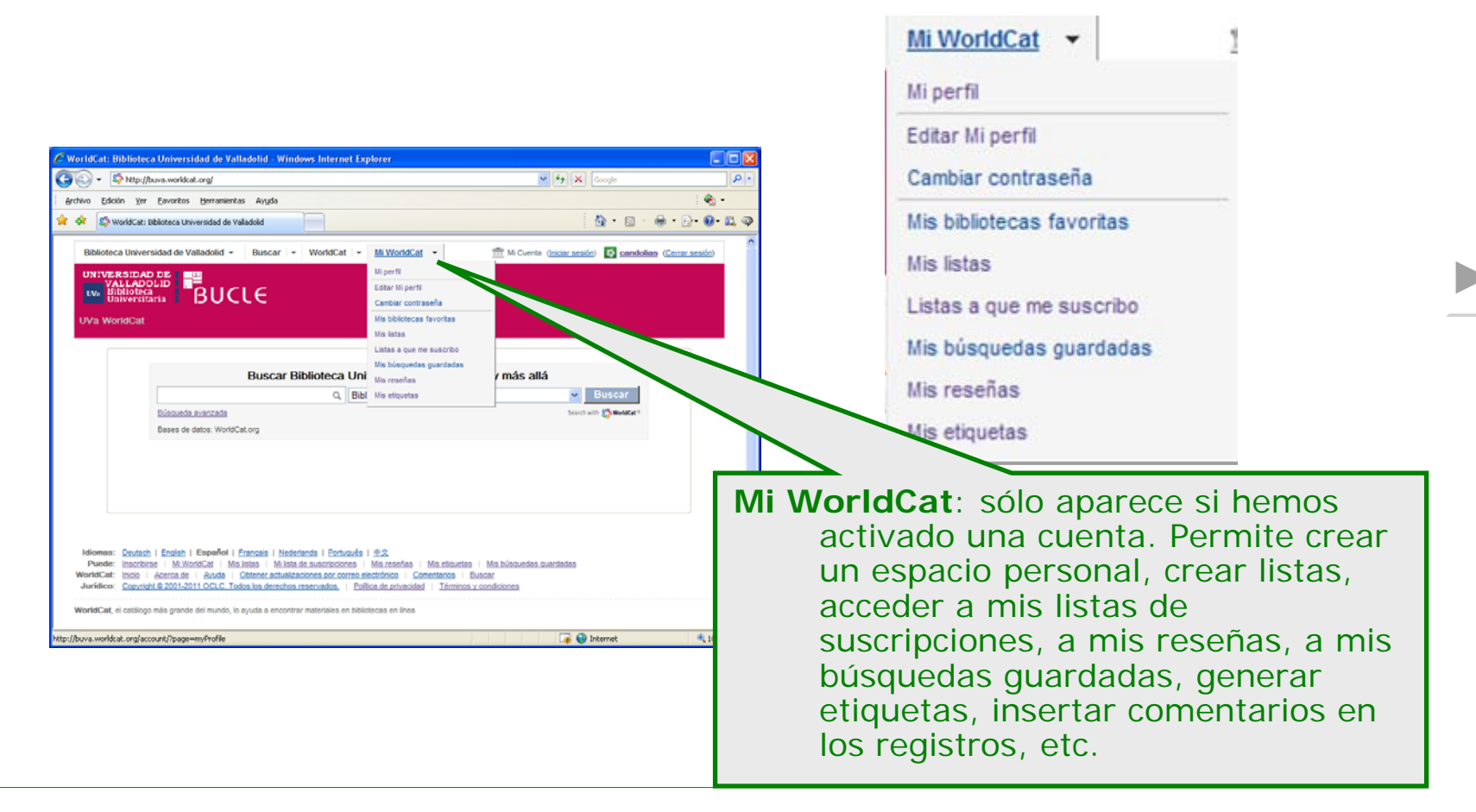

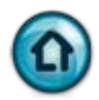

#### <span id="page-10-0"></span>**2. Crear una cuenta**

[2. 1. Crear una cuenta: iniciar sesión](#page-11-0) [2. 1. 1. Formulario: activar cuenta](#page-12-0)

[2. 2. Acceso a Mi WorldCat](#page-13-0) [2. 3. Cuenta activada](#page-14-0)

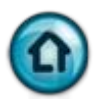

### <span id="page-11-0"></span>**2. 1. Crear una cuenta: iniciar sesión**

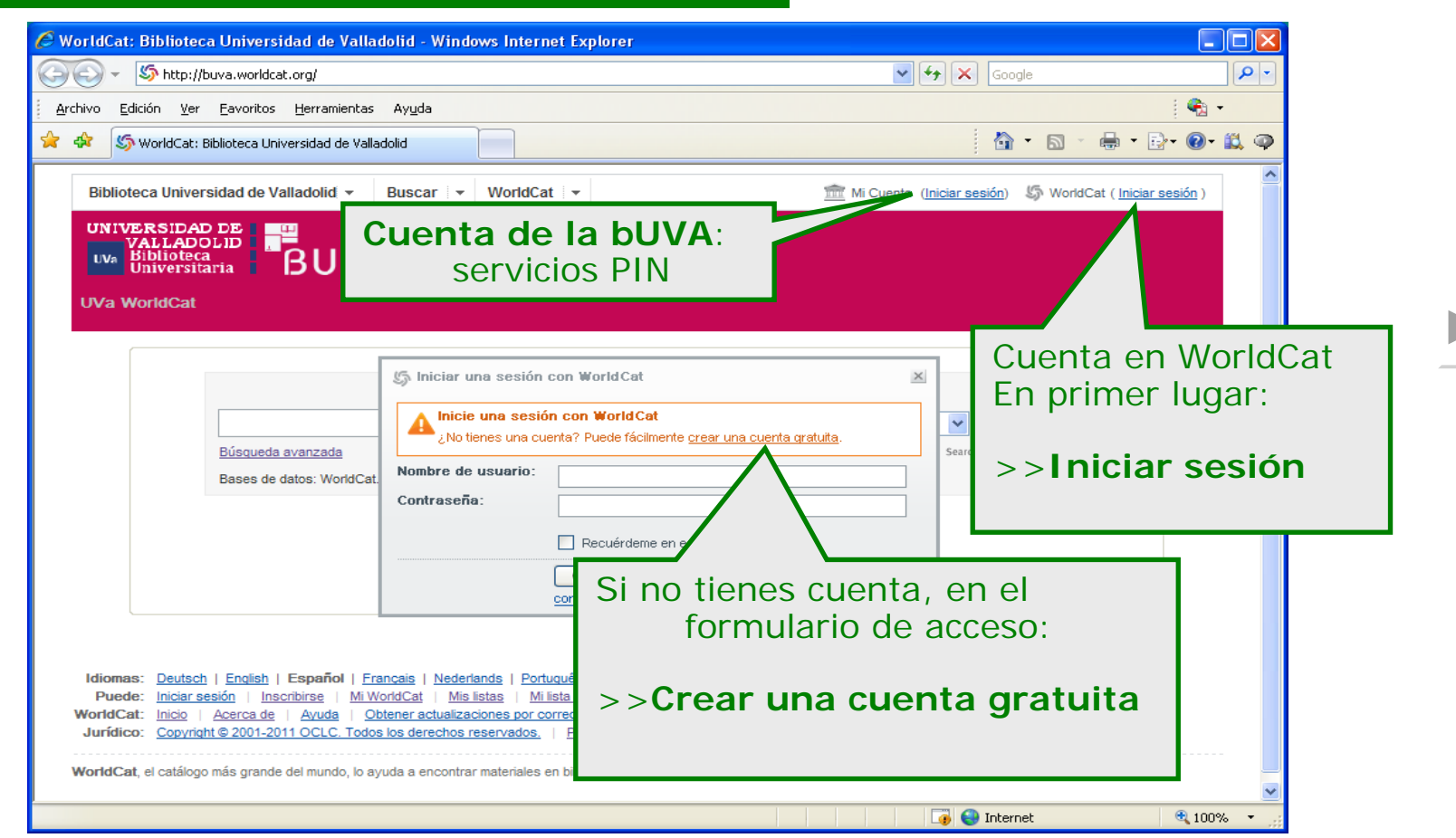

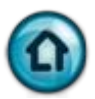

#### <span id="page-12-0"></span>**2. 1. 1. Formulario: activar cuenta**

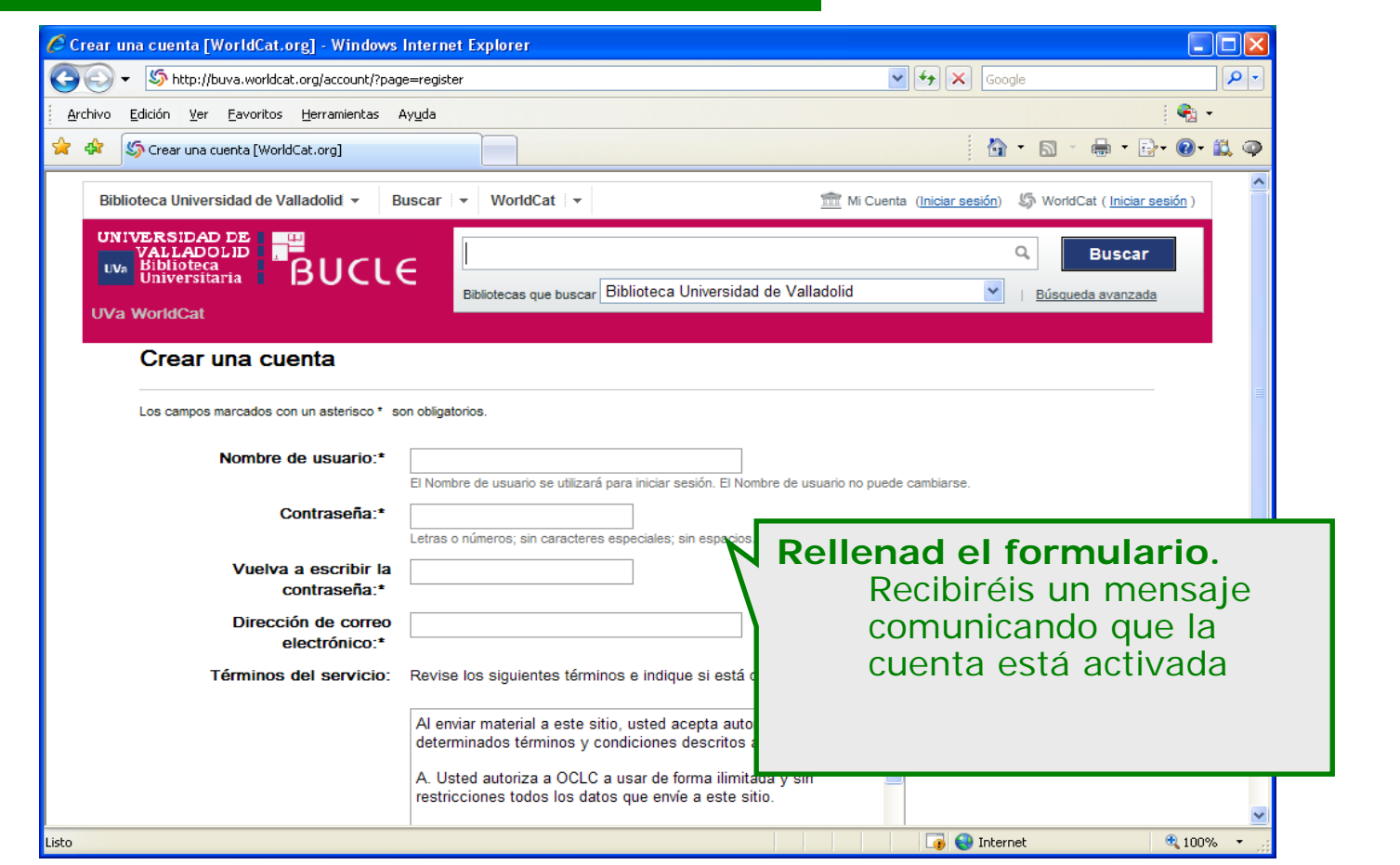

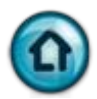

# <span id="page-13-0"></span>**2. 2. Acceso a Mi WorldCat**

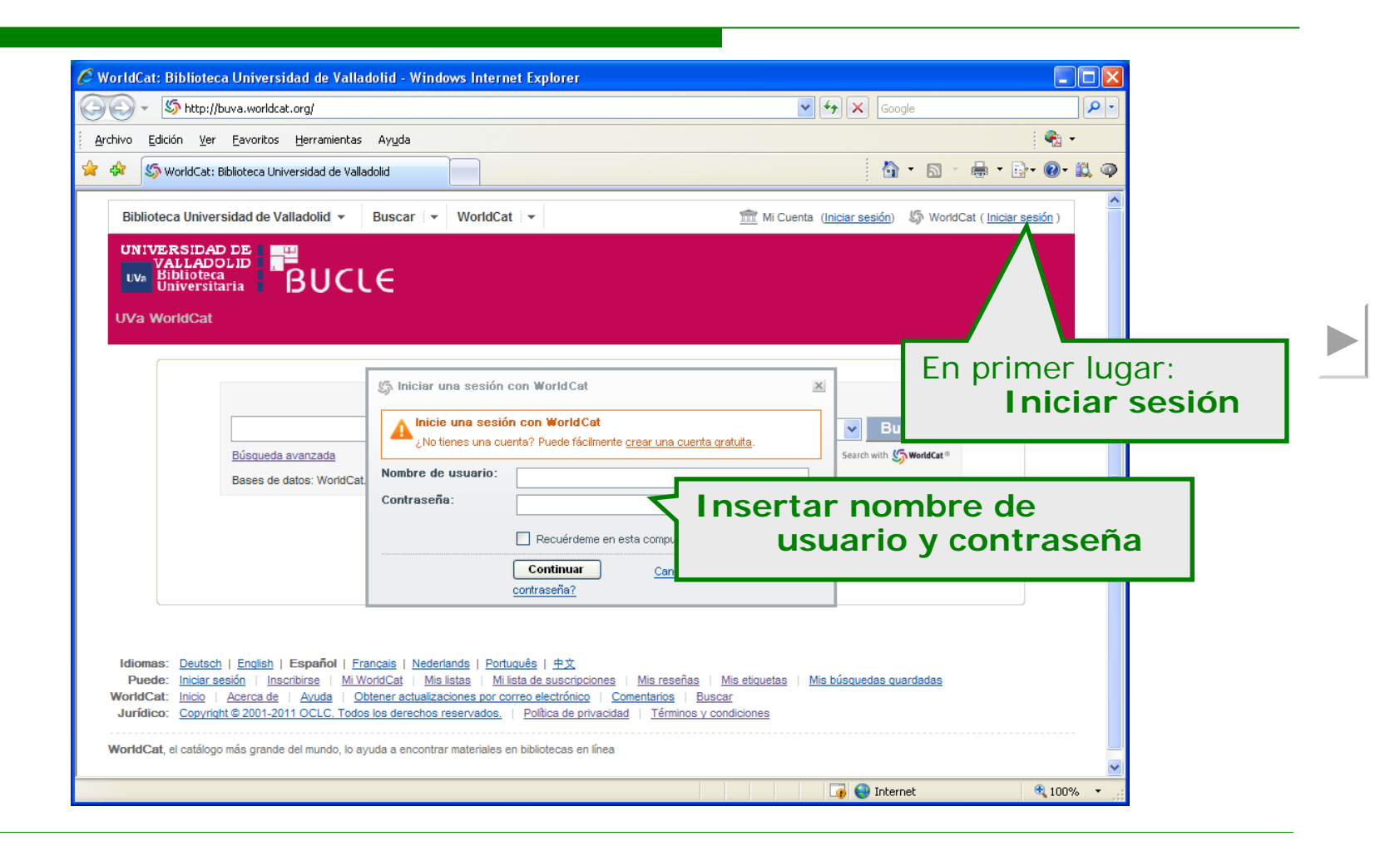

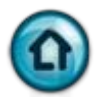

### <span id="page-14-0"></span>**2. 3. Cuenta activada**

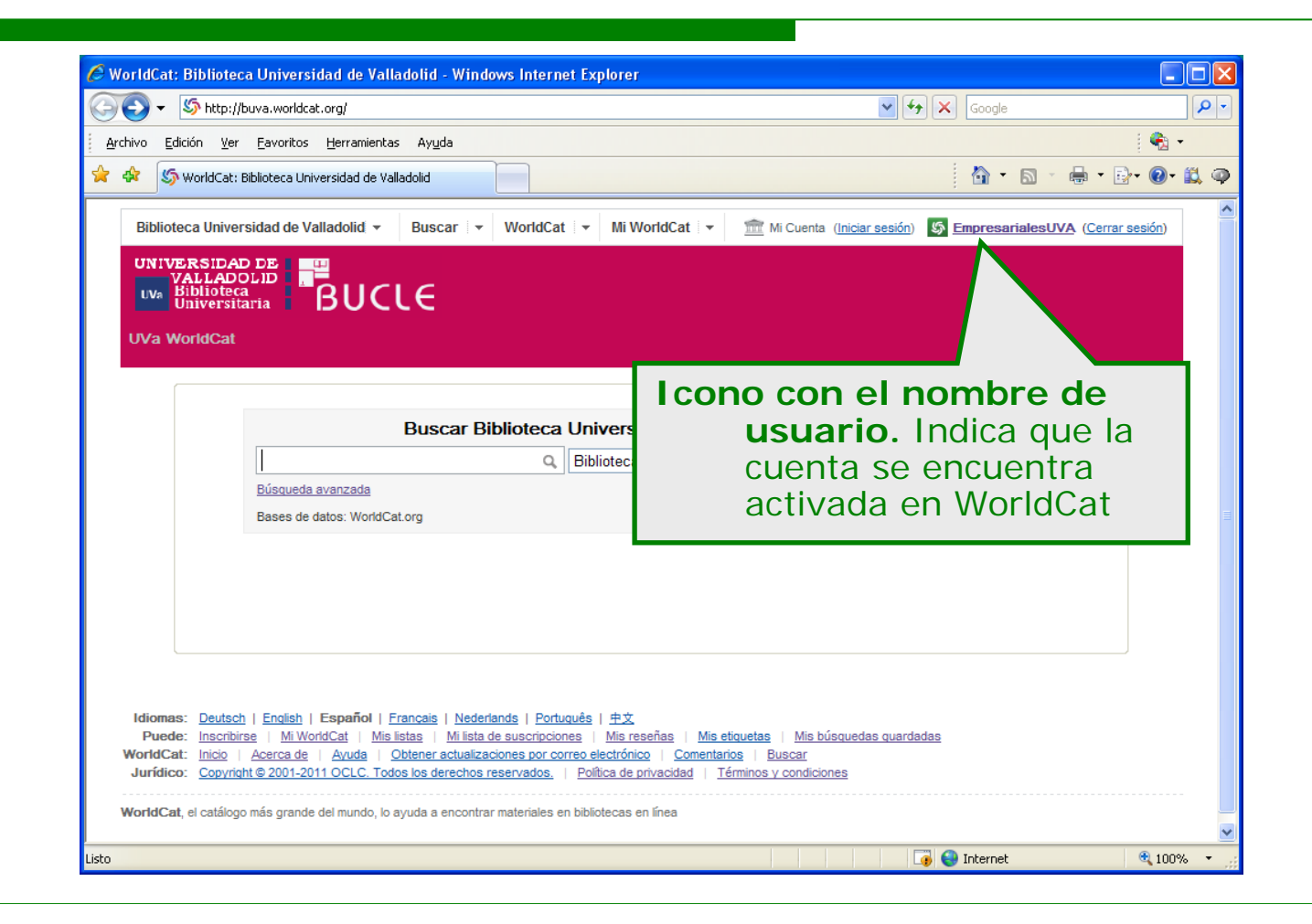

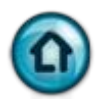

# <span id="page-15-0"></span>**3. Búsqueda**

[3. 1. Búsqueda: ámbito](#page-16-0)

[3. 2. Búsqueda: básica y avanzada](#page-17-0)

[3. 3. Búsqueda avanzada. Campos](#page-18-0) [3. 3. 1. Búsqueda avanzada: Bases de datos](#page-19-0) [3. 3. 2. Búsqueda avanzada: términos](#page-20-0)

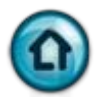

# <span id="page-16-0"></span>**3. 1. Búsqueda: ámbito**

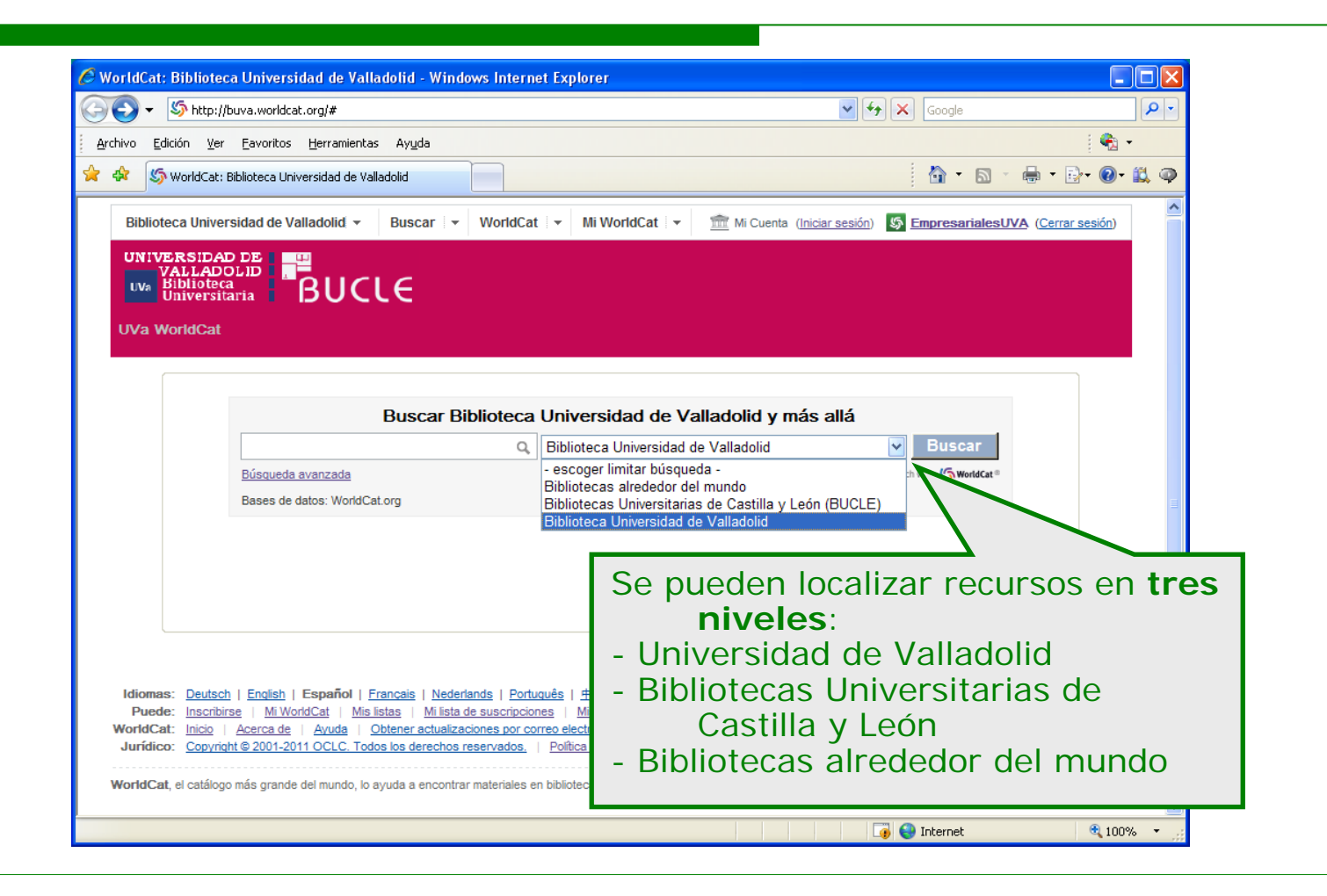

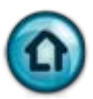

### <span id="page-17-0"></span>**3. 2. Búsqueda: básica y avanzada**

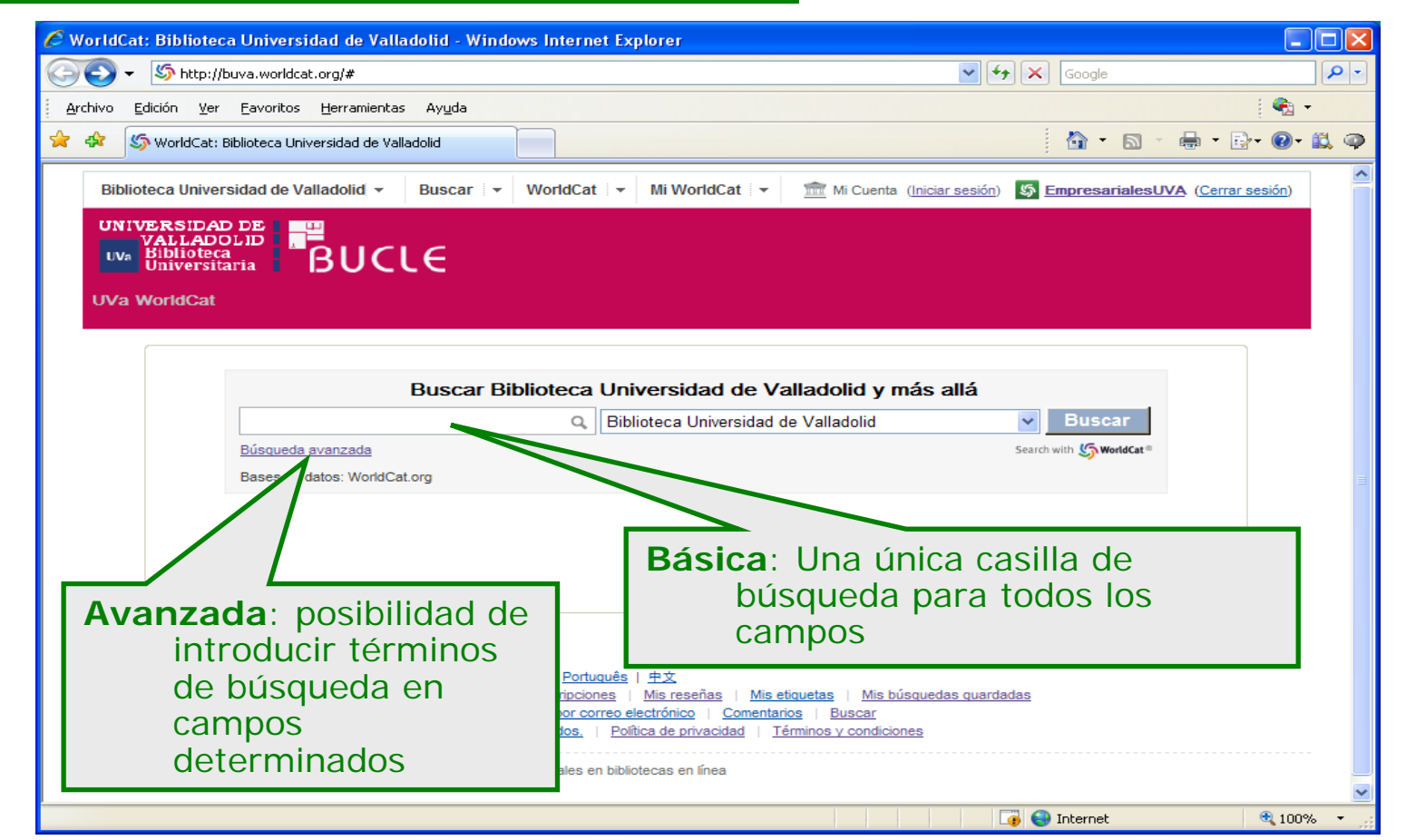

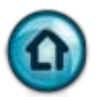

#### <span id="page-18-0"></span>**3. 3. Búsqueda avanzada: campos**

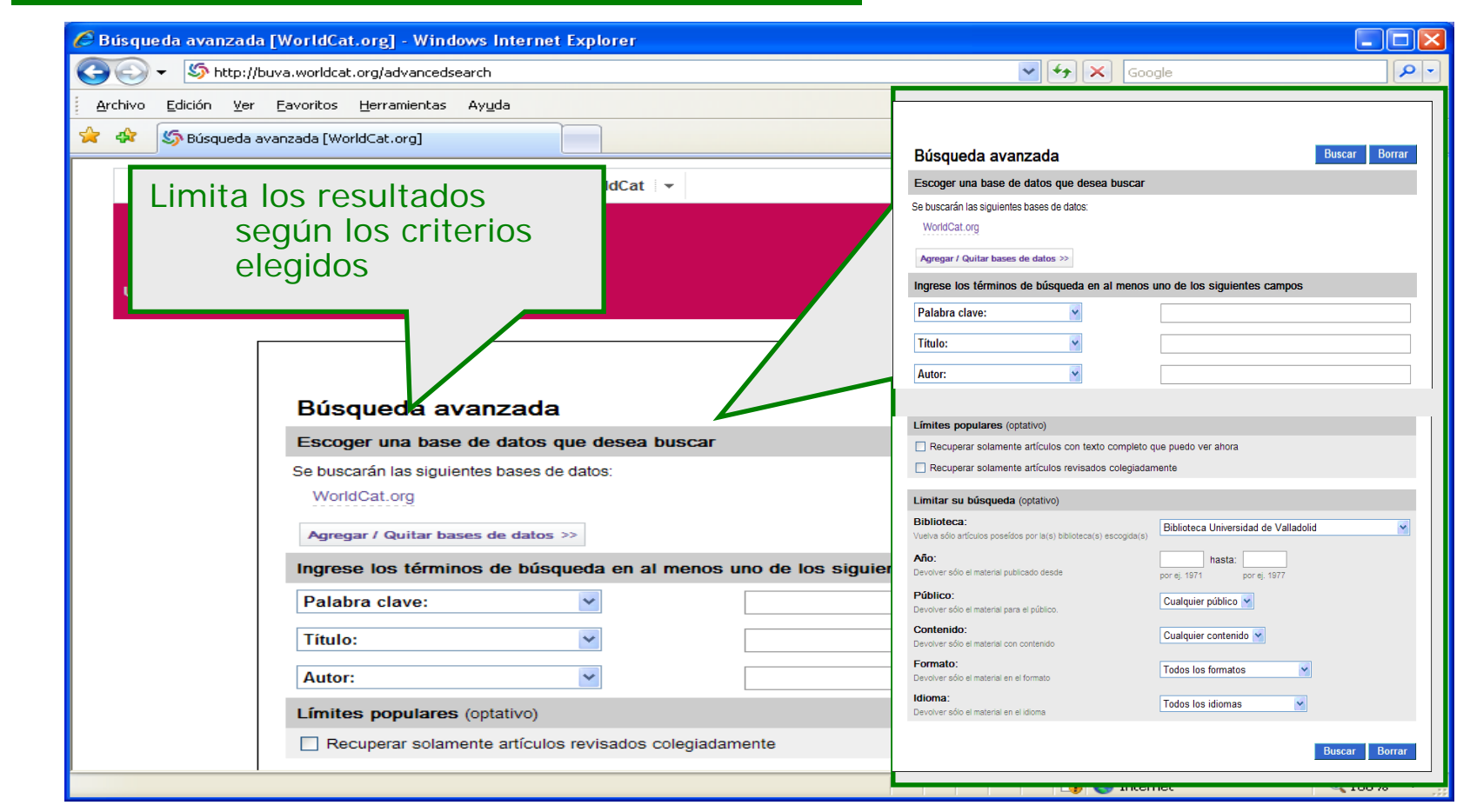

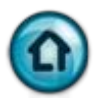

#### <span id="page-19-0"></span>**3. 3. 1. Búsqueda avanzada: Bases de datos**

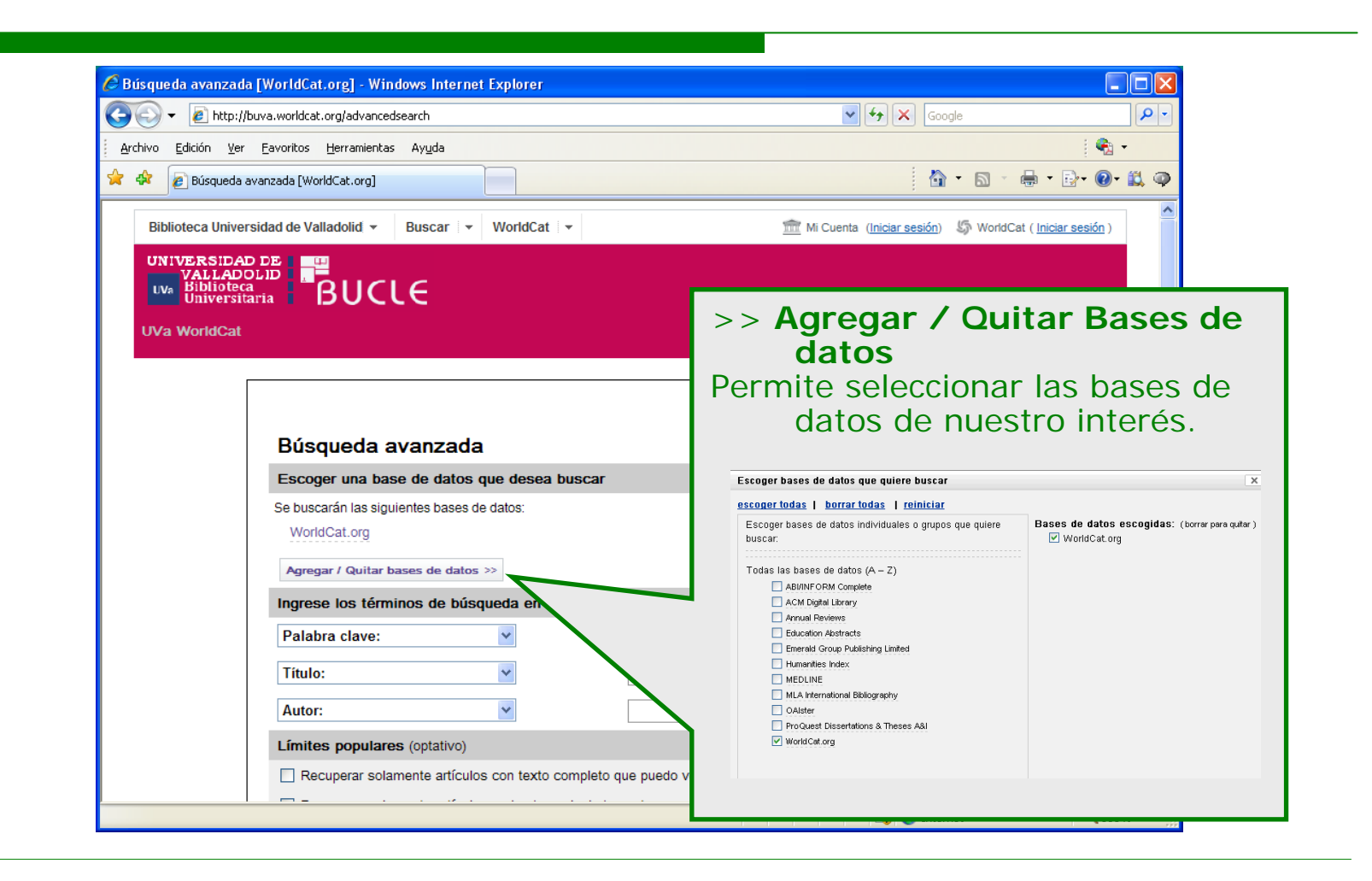

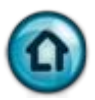

#### <span id="page-20-0"></span>**3. 3. 2. Búsqueda avanzada: términos**

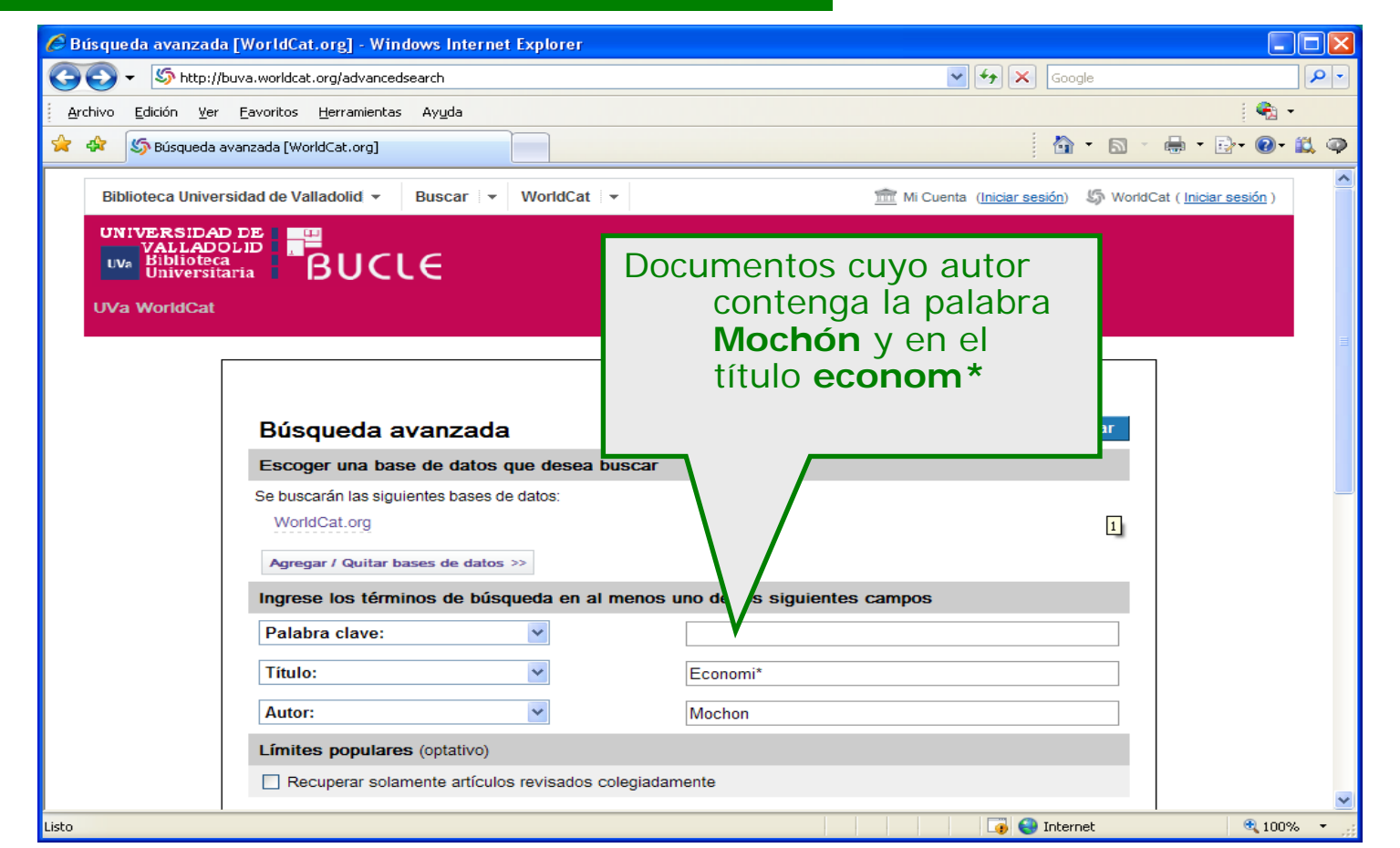

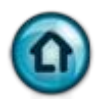

#### <span id="page-21-0"></span>**4. Resultados**

[4. 1. Resultados de una búsqueda: posibilidades](#page-22-0)

[4. 2. Resultados de una búsqueda: refinar](#page-23-0)

[4. 3. Resultados de una búsqueda: registro abreviado](#page-24-0)

[4. 4. Registro de un material. Elementos](#page-25-0)

[4. 4. 1. Registro de un material: encontrar un ejemplar](#page-26-0) 

[4. 4. 2. Registro de un material: detalles](#page-27-0)

[4. 4. 3. Registro de recurso: detalles \(autor\)](#page-28-0)

[4. 4. 4. Registro de un material: posibilidades](#page-29-0)

[4. 4. 5. Registro de un material: citar o exportar](#page-30-0)

[4. 4. 6. Registro de un material: agregar a una lista](#page-31-0) 

[4. 4. 6. 1. Registro de un material: elegir o crear lista](#page-32-0)

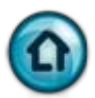

## <span id="page-22-0"></span>**4. 1. Resultados de una búsqueda: posibilidades**

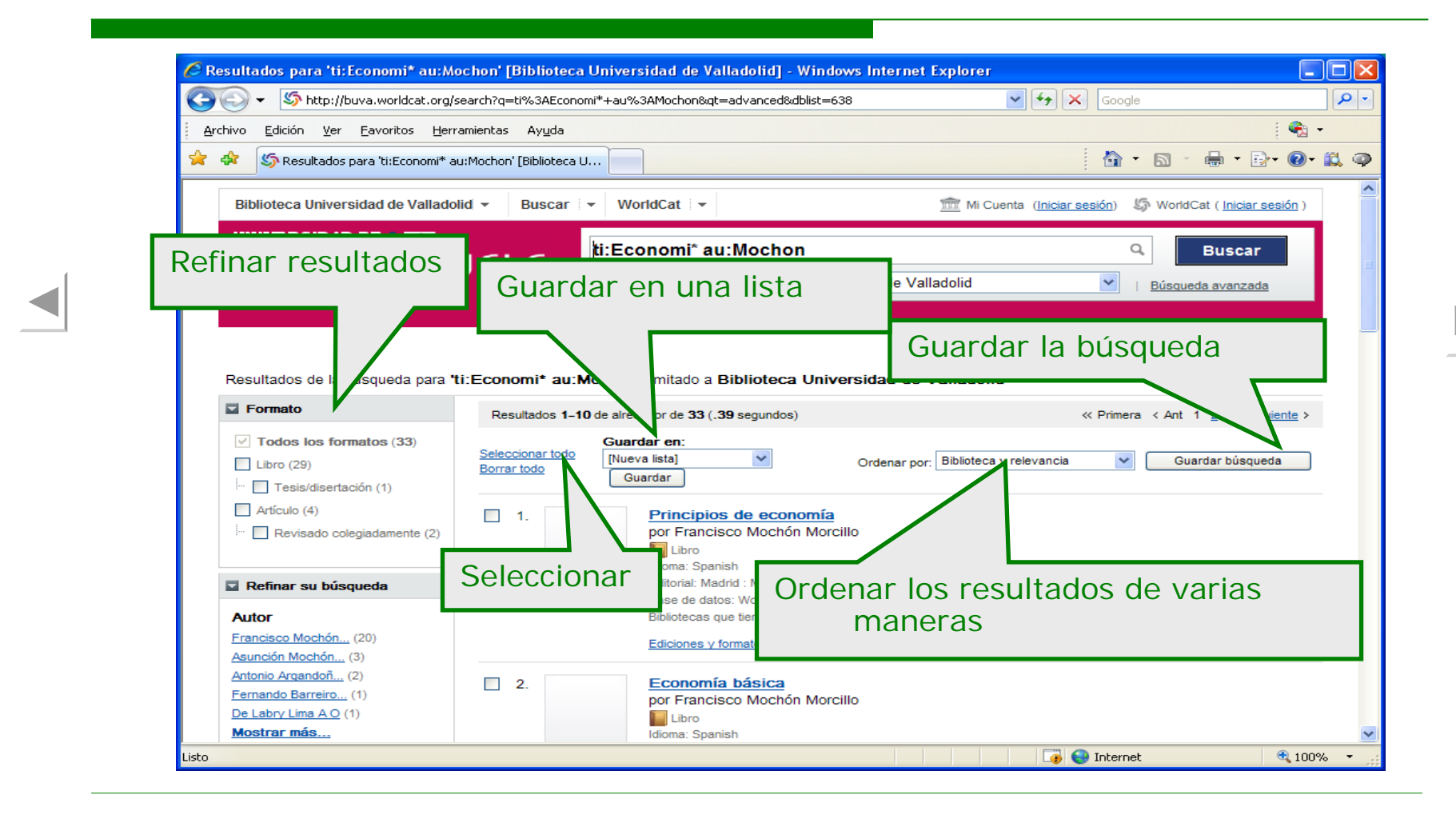

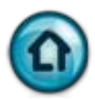

### <span id="page-23-0"></span>**4. 2. Resultados de una búsqueda: refinar**

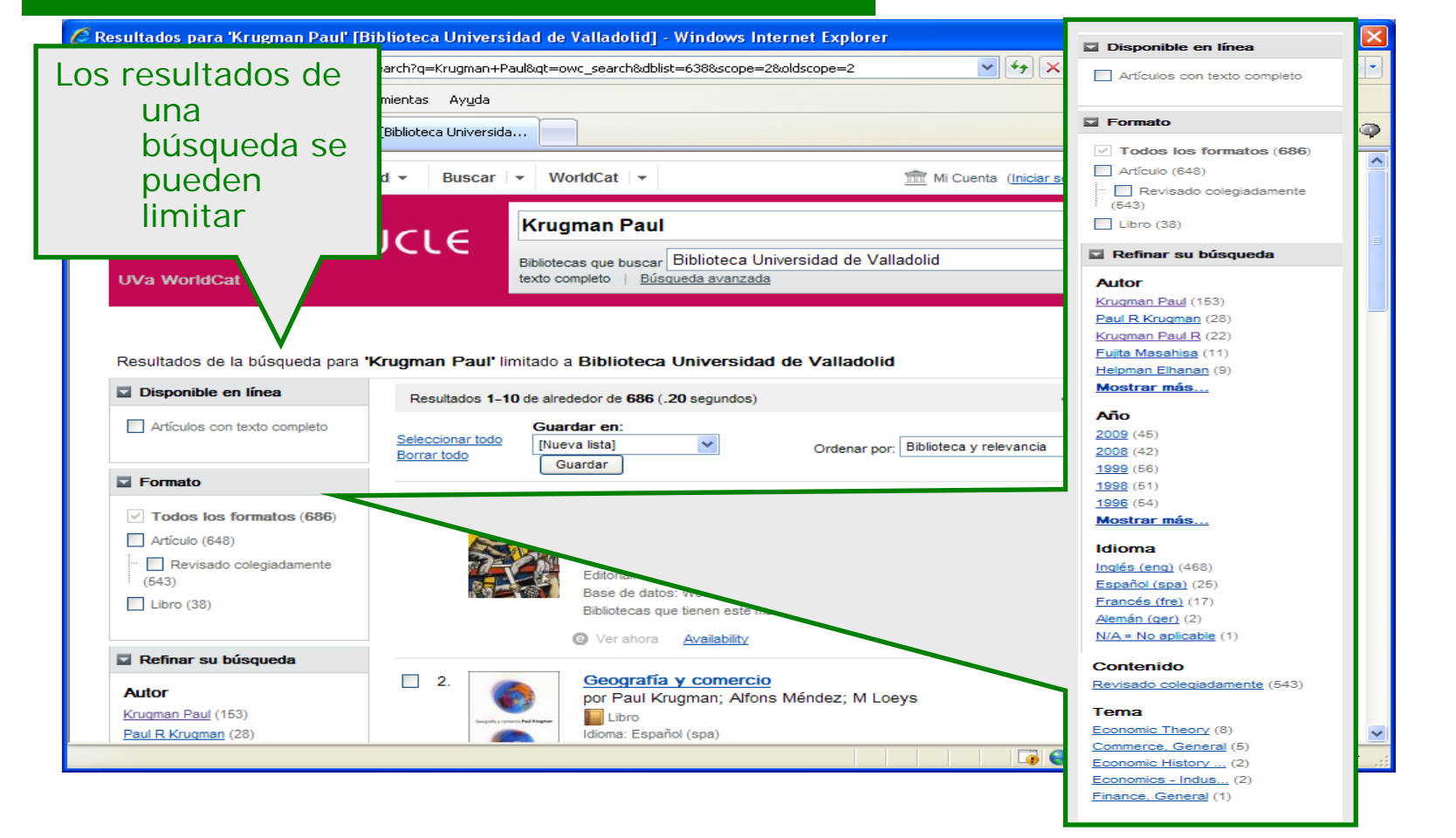

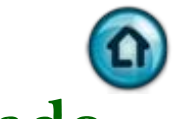

# <span id="page-24-0"></span>**4. 3. Resultados de una búsqueda: registro abreviado**

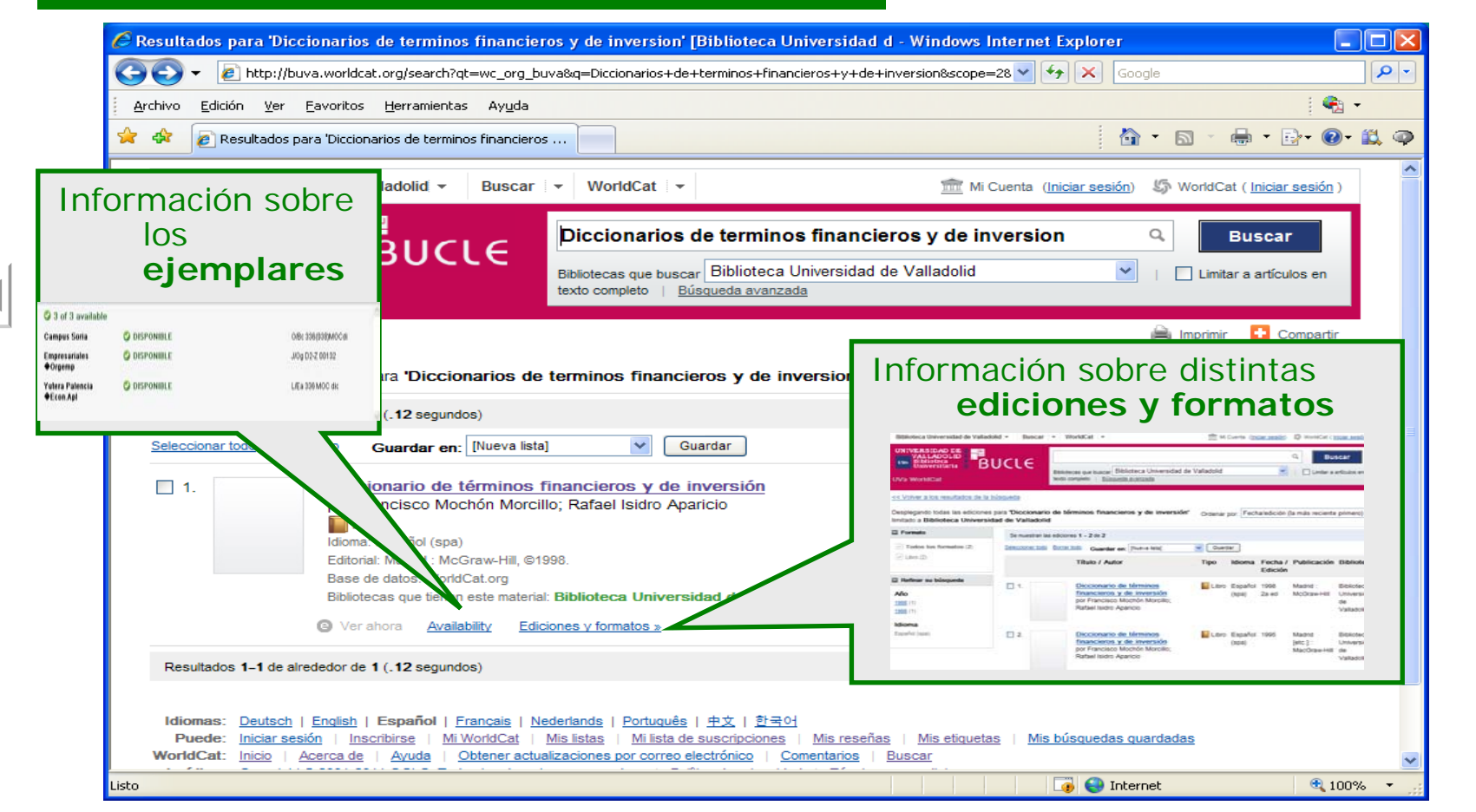

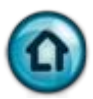

### <span id="page-25-0"></span>**4. 4. Registro de un material: elementos**

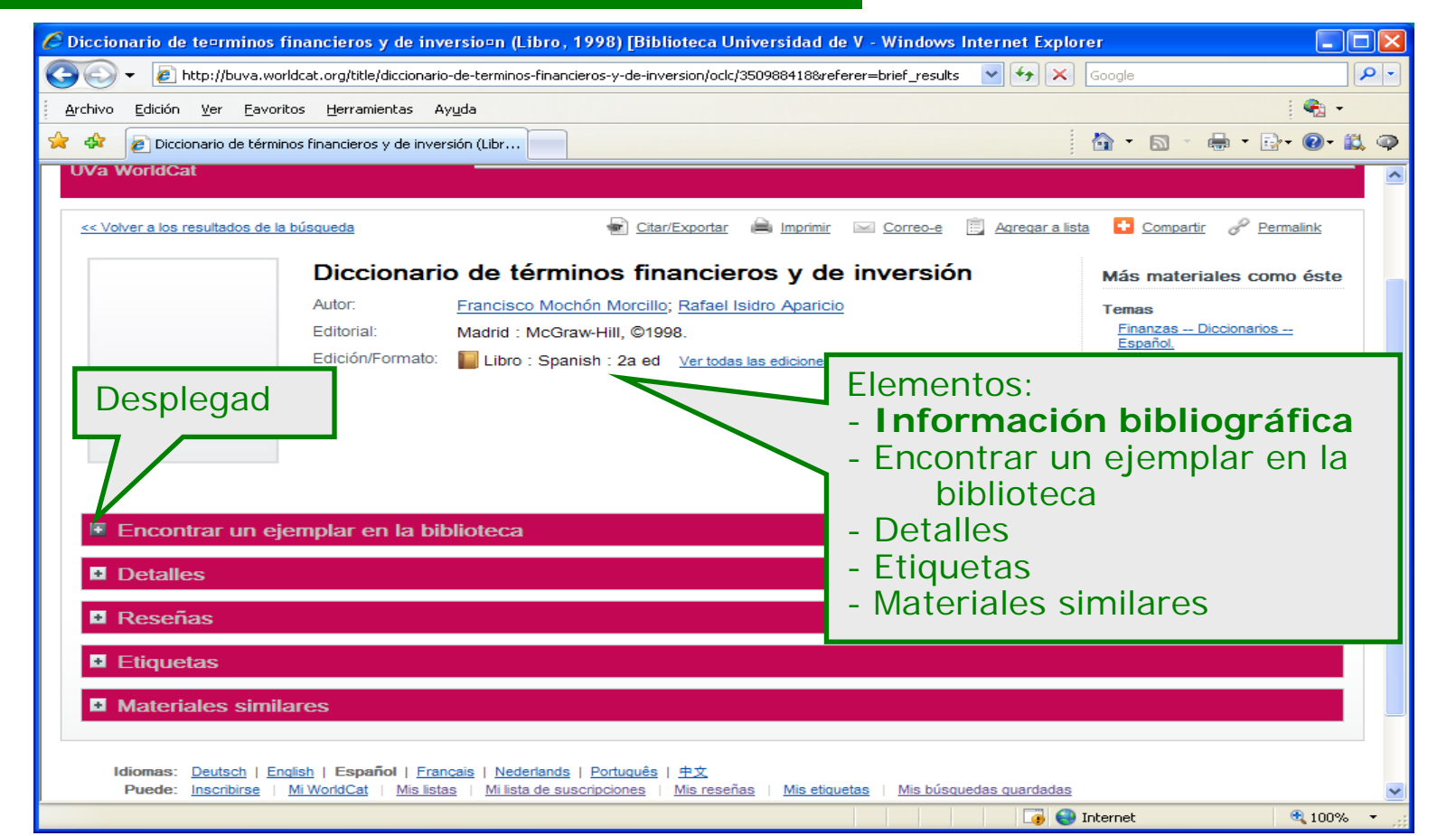

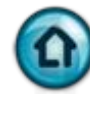

# <span id="page-26-0"></span>**4. 4. 1. Registro de un material: encontrar un ejemplar**

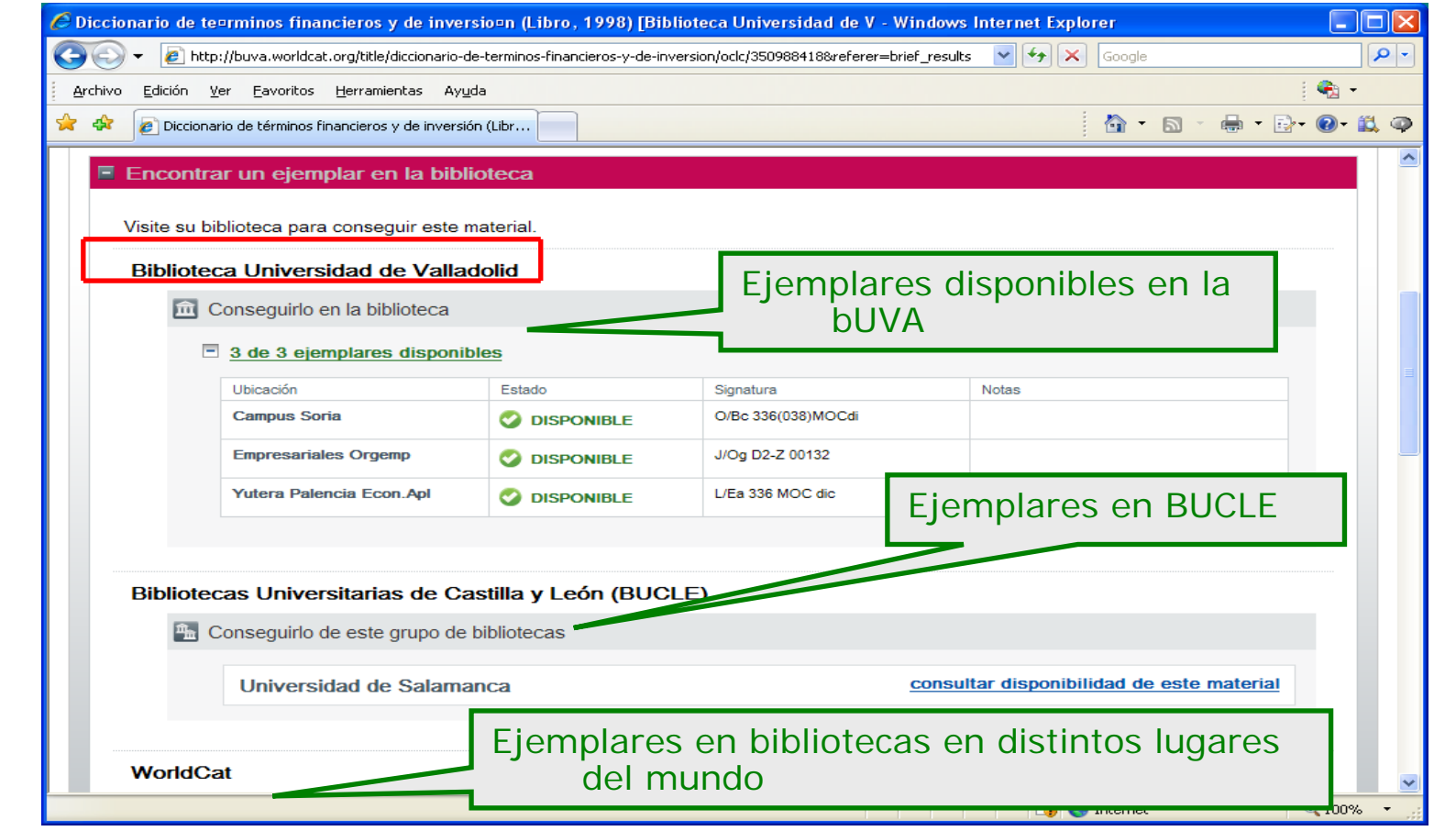

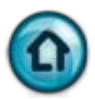

#### <span id="page-27-0"></span>**4. 4. 2. Registro de un material: detalles**

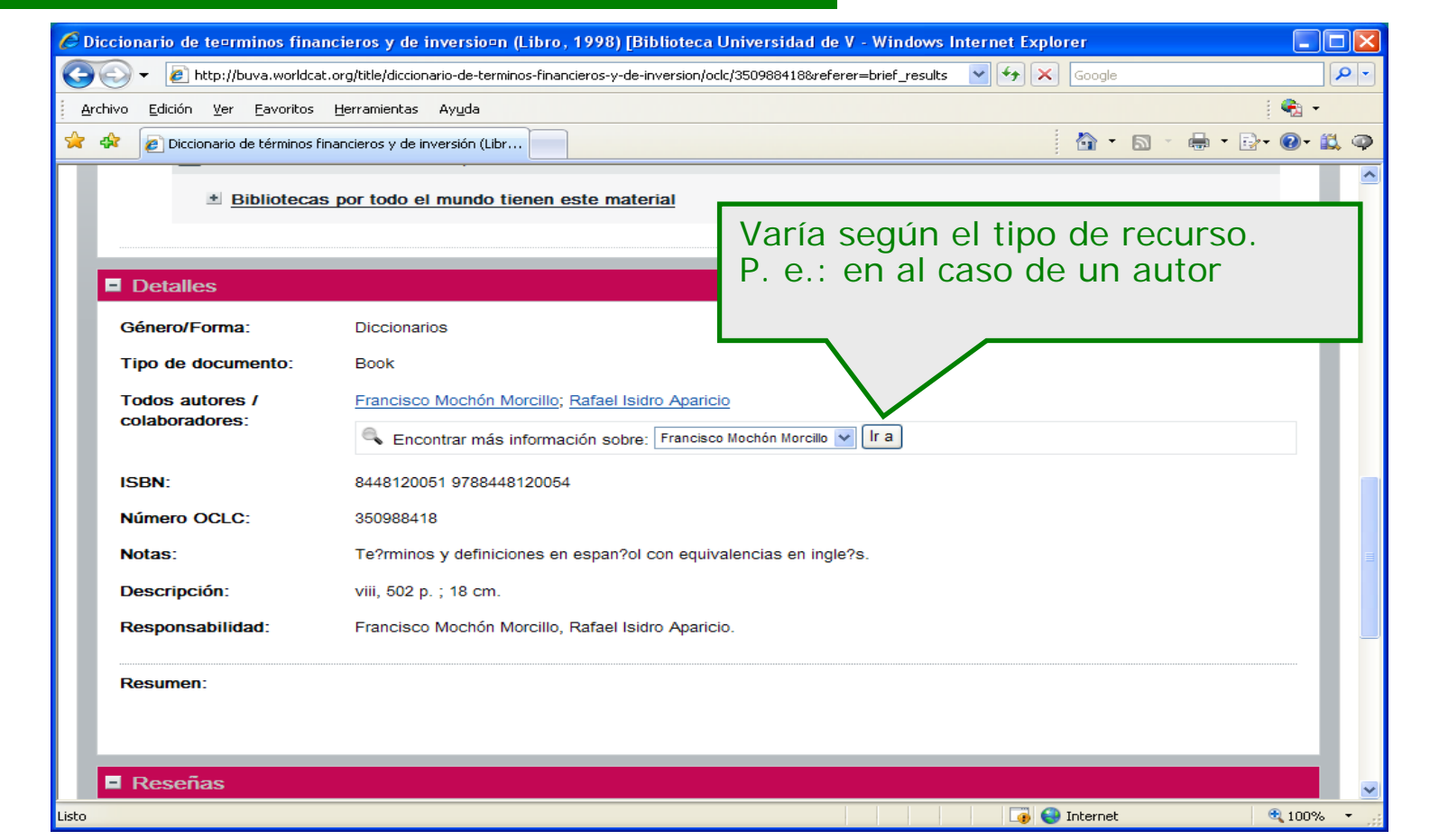

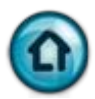

# <span id="page-28-0"></span>**4. 4. 3. Registro de un material: detalles (información sobre un autor)**

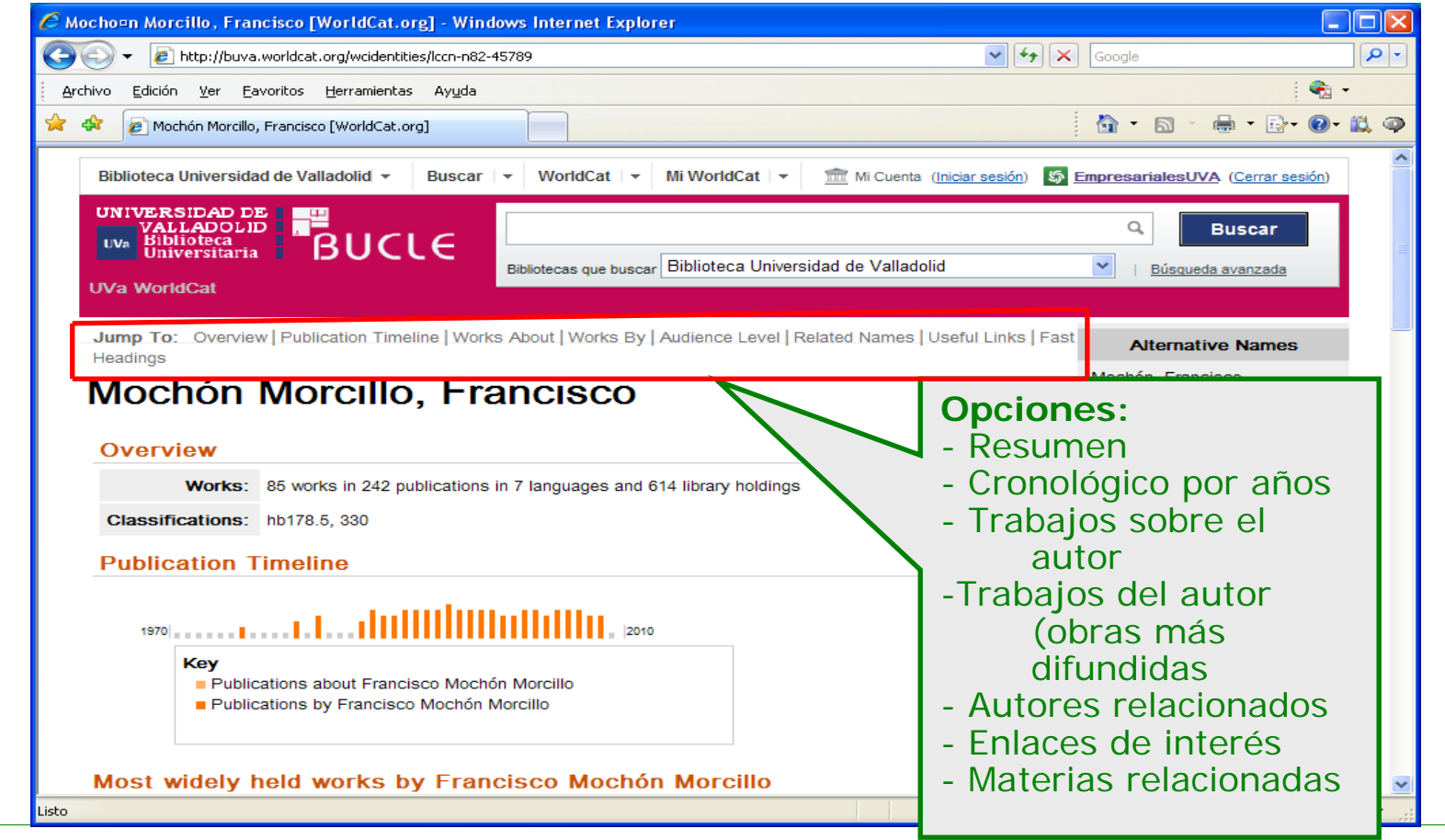

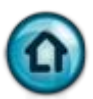

### <span id="page-29-0"></span>**4. 4. 4. Registro de un material: posibilidades**

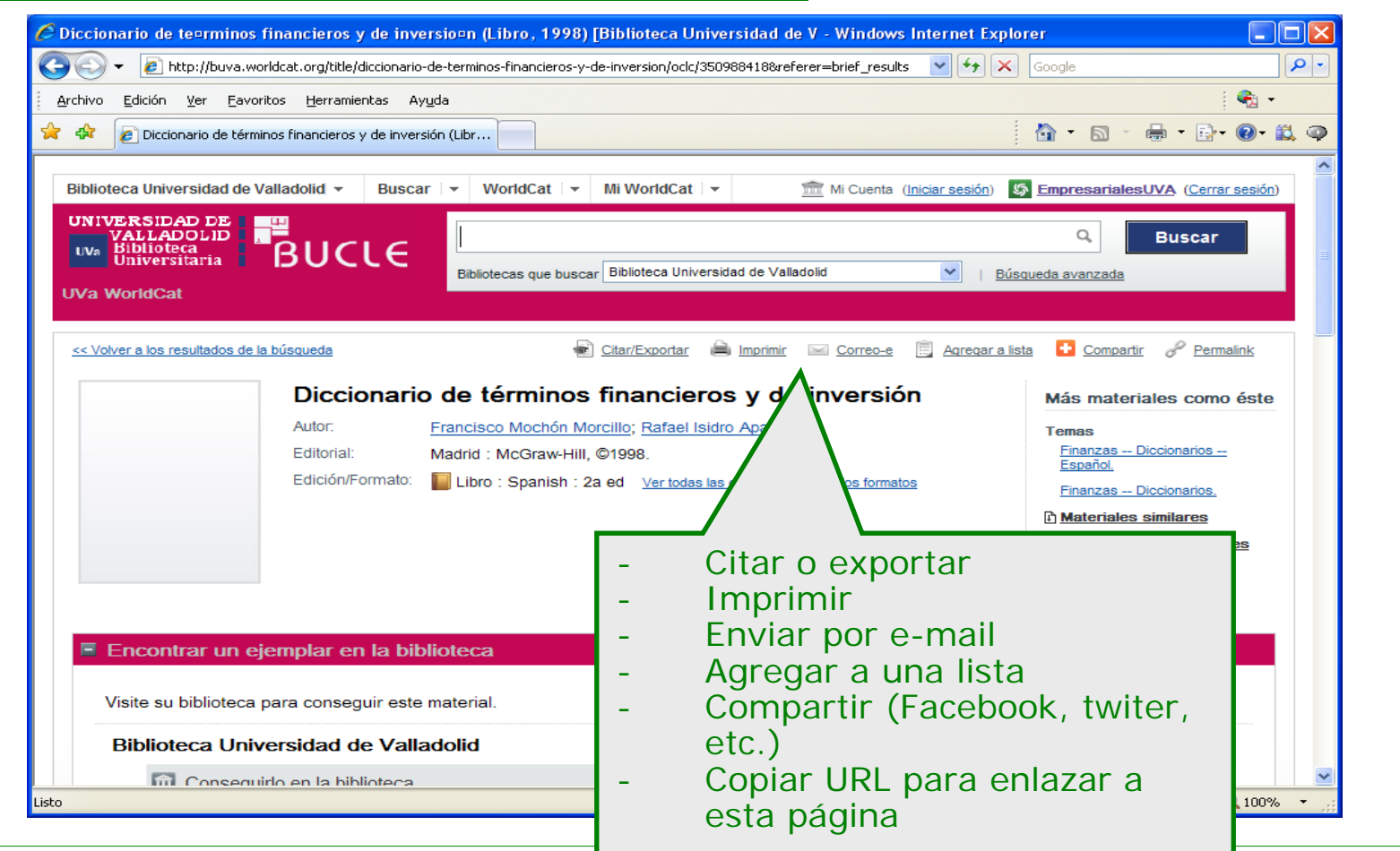

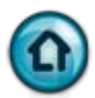

### <span id="page-30-0"></span>**4. 4. 5. Registro de un material: citar o exportar**

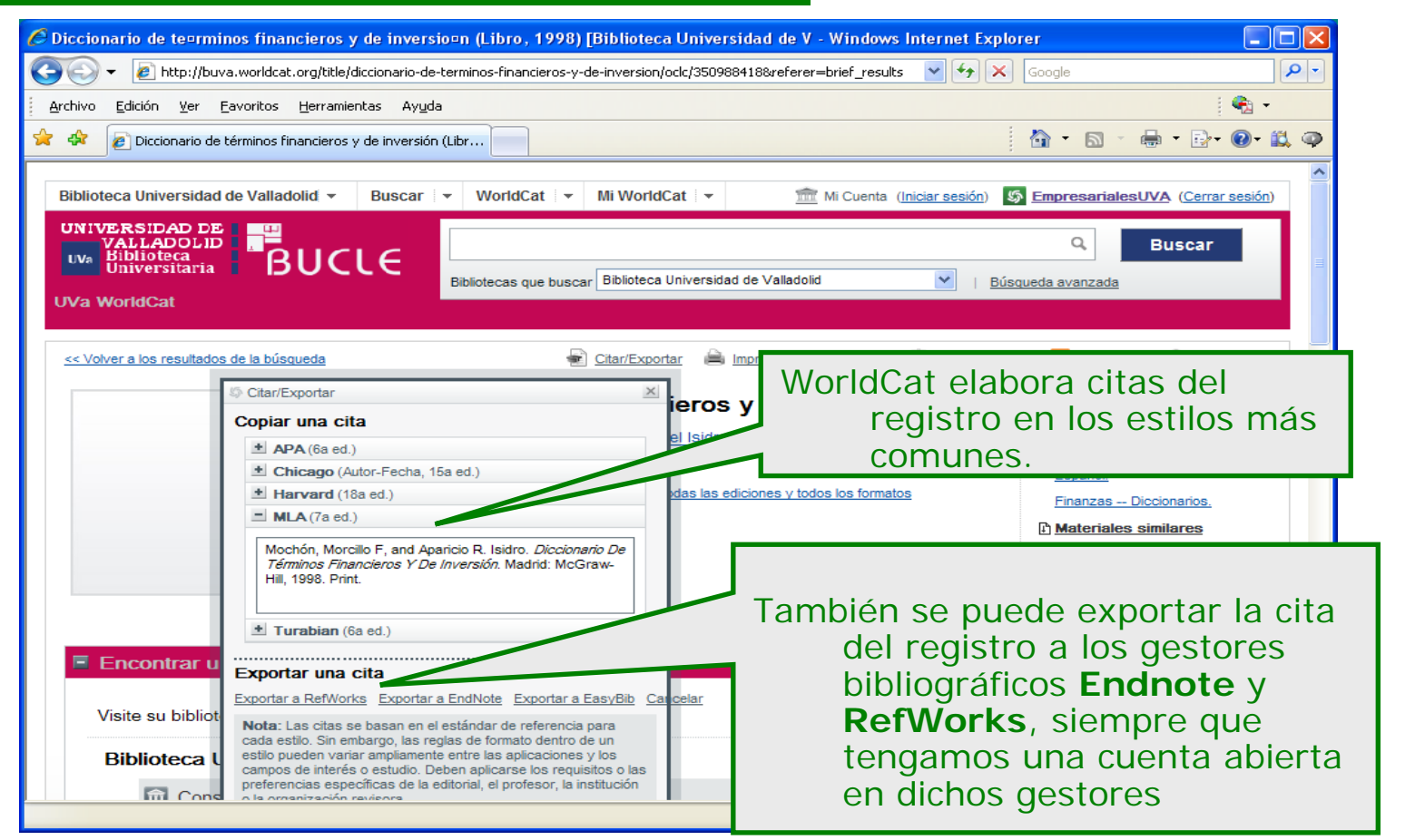

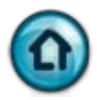

# <span id="page-31-0"></span>**4. 4. 6. Registro de un material: agregar a una lista**

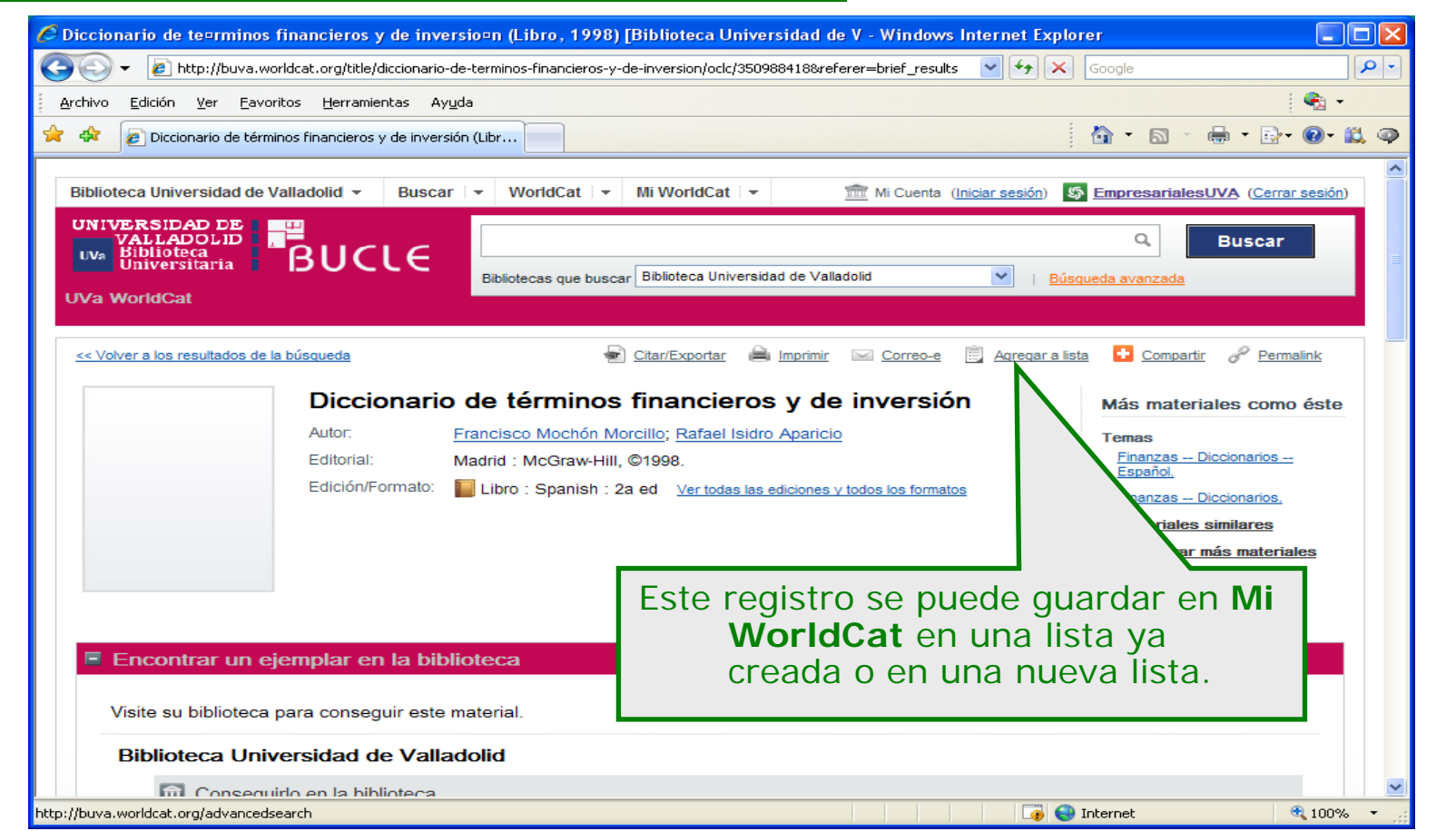

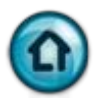

# <span id="page-32-0"></span>**4. 4. 6. 1. Registro un material: elegir o crear lista**

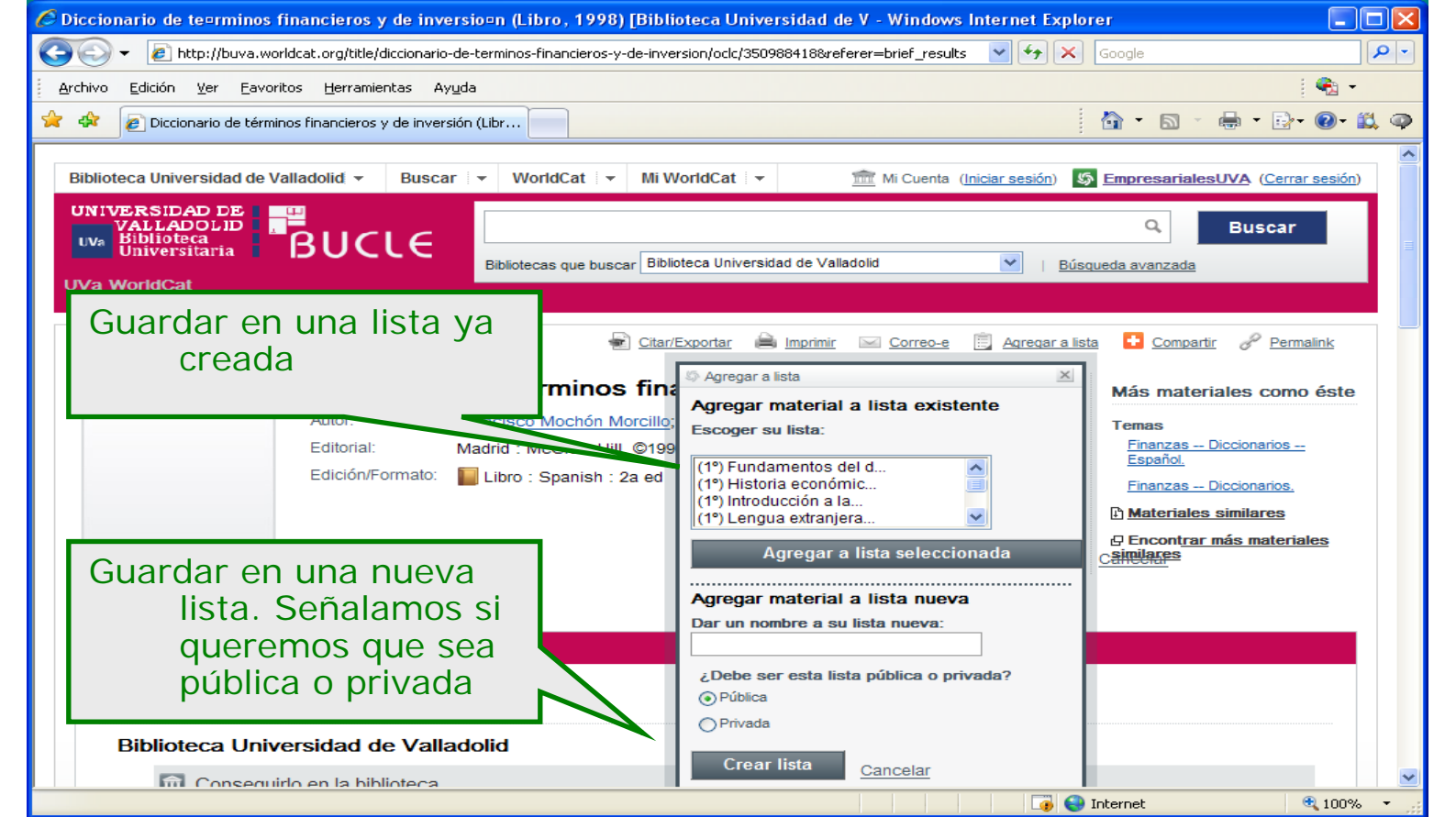

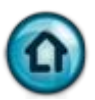

### <span id="page-33-0"></span>**5. Acceso a recursos electrónicos**

- [5. 1. Recursos de acceso libre en la red](#page-34-0)
	- [5. 1. 1. Artículo libre en la red](#page-35-0)
	- [5. 1. 2. Acceso en línea](#page-36-0)
	- [5. 1. 2. 1. Obtener artículo](#page-37-0)
	- [5. 1. 2. 2. Enlaces a esta revista. BUVA](#page-38-0)
	- [5. 1. 2. 3. Enlaces a este revista. Otras bibliotecas](#page-39-0)
- [5. 2. Recursos suscritos por la UVA](#page-40-0)
	- [5. 2. 1. Registro abreviado de un artículo de revista](#page-41-0)
	- [5. 2. 2. Acceso a la publicación](#page-42-0)
	- [5. 2. 4. Registro de un artículo: base de datos a texto completo \(ABI/Inform\)](#page-43-0)
		- [5. 2. 4. 1. Acceso al registro de la base de datos](#page-44-0)
		- [5. 2. 4. 2. Acceso a un registro completo](#page-45-0)
			- [5. 2. 4. 2. 1. Registro completo](#page-46-0)
			- [5. 2. 4. 2. 2. Registro completo: encontrar ejemplar en línea](#page-47-0)
			- [5. 2. 4. 2. 3. Registro completo: obtener este artículo](#page-48-0)
			- [5. 2. 4. 2. 4. Registro completo: enlaces a esta revista/publicación](#page-49-0)
			- [5. 2. 4. 2. 5. Registro completo: enlaces a esta revista/publicación](#page-50-0)
			- [5. 2. 4. 2. 6. Registro completo: otras bibliotecas](#page-51-0)
			- [5. 2. 4. 2. 7. Registro completo: otras bibliotecas](#page-52-0)
	- [5. 2. 5. Recursos electrónicos. Lista AtoZ para e-journals](#page-53-0)
		- [5. 2. 5. 1. Recursos electrónicos. Lista AtoZ para e-journals. Búsqueda](#page-54-0)
		- [5. 2. 5. 2. Recursos electrónicos. Lista AtoZ para e-journals. Exportar citas](#page-55-0)

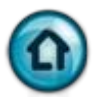

#### <span id="page-34-0"></span>**5. 1. Recursos de acceso libre en la red**

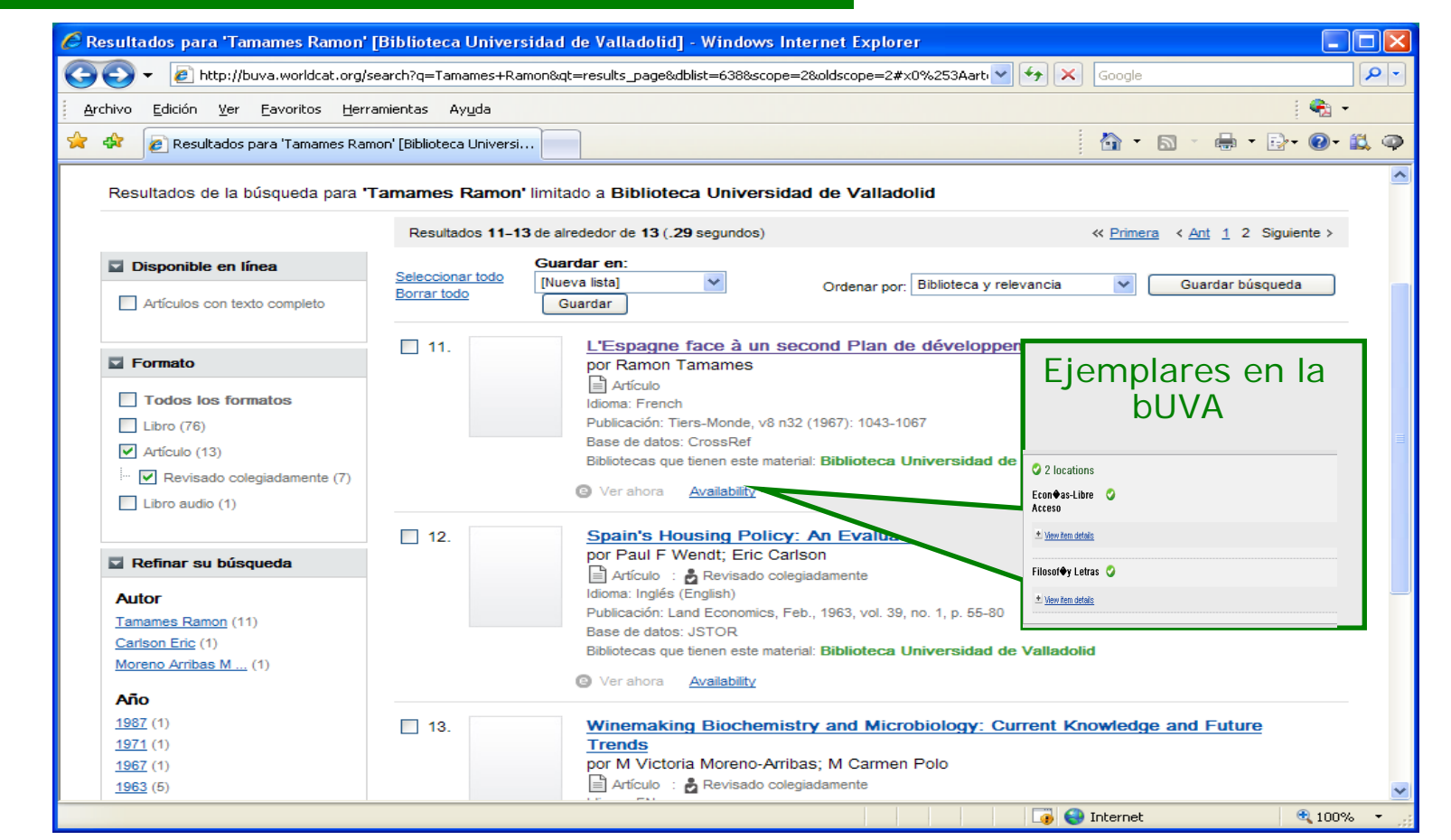

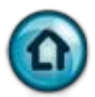

### <span id="page-35-0"></span>**5. 1. 1. Artículo libre en la red**

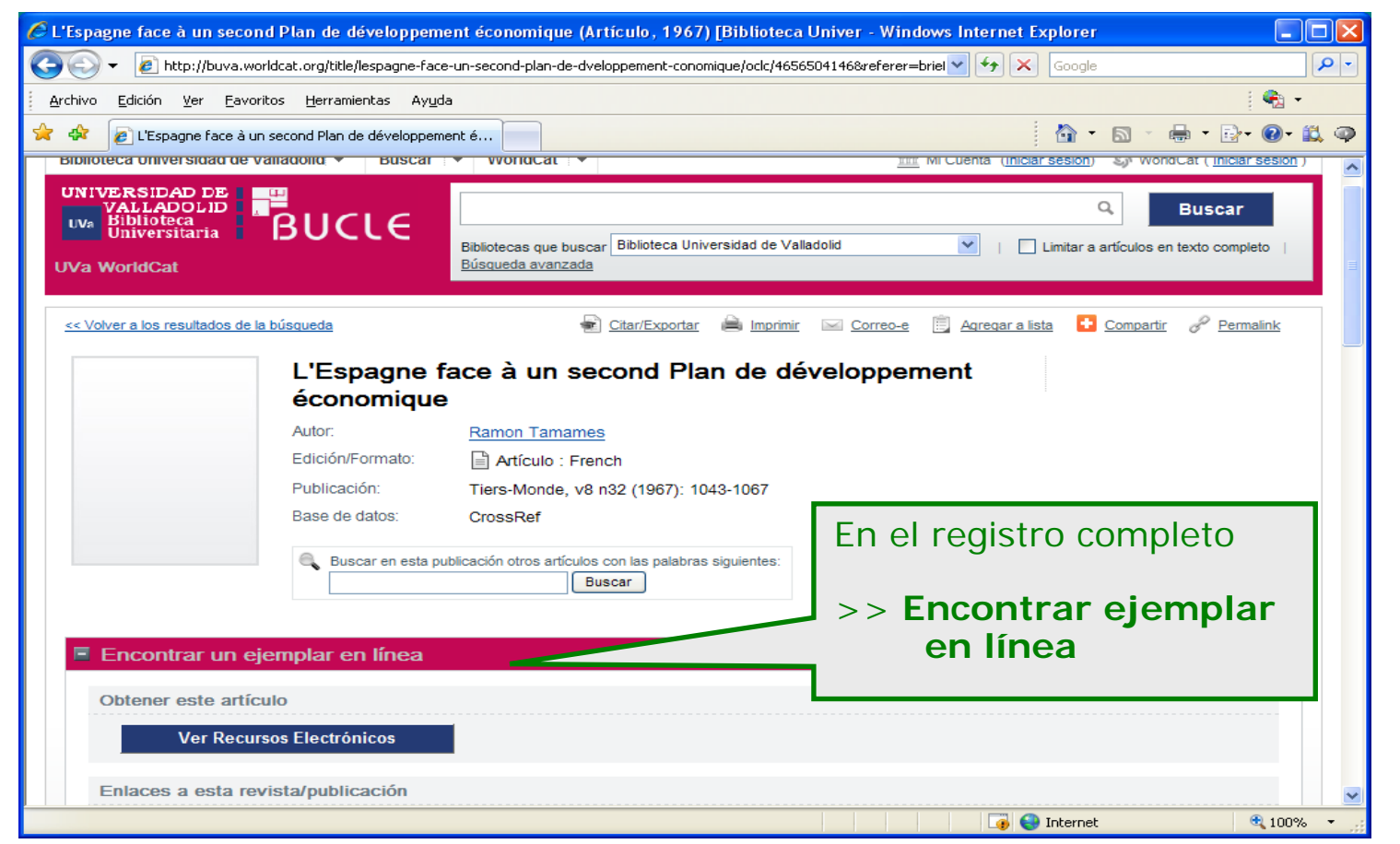

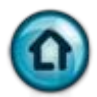

# <span id="page-36-0"></span>**5. 1. 2. Acceso en línea**

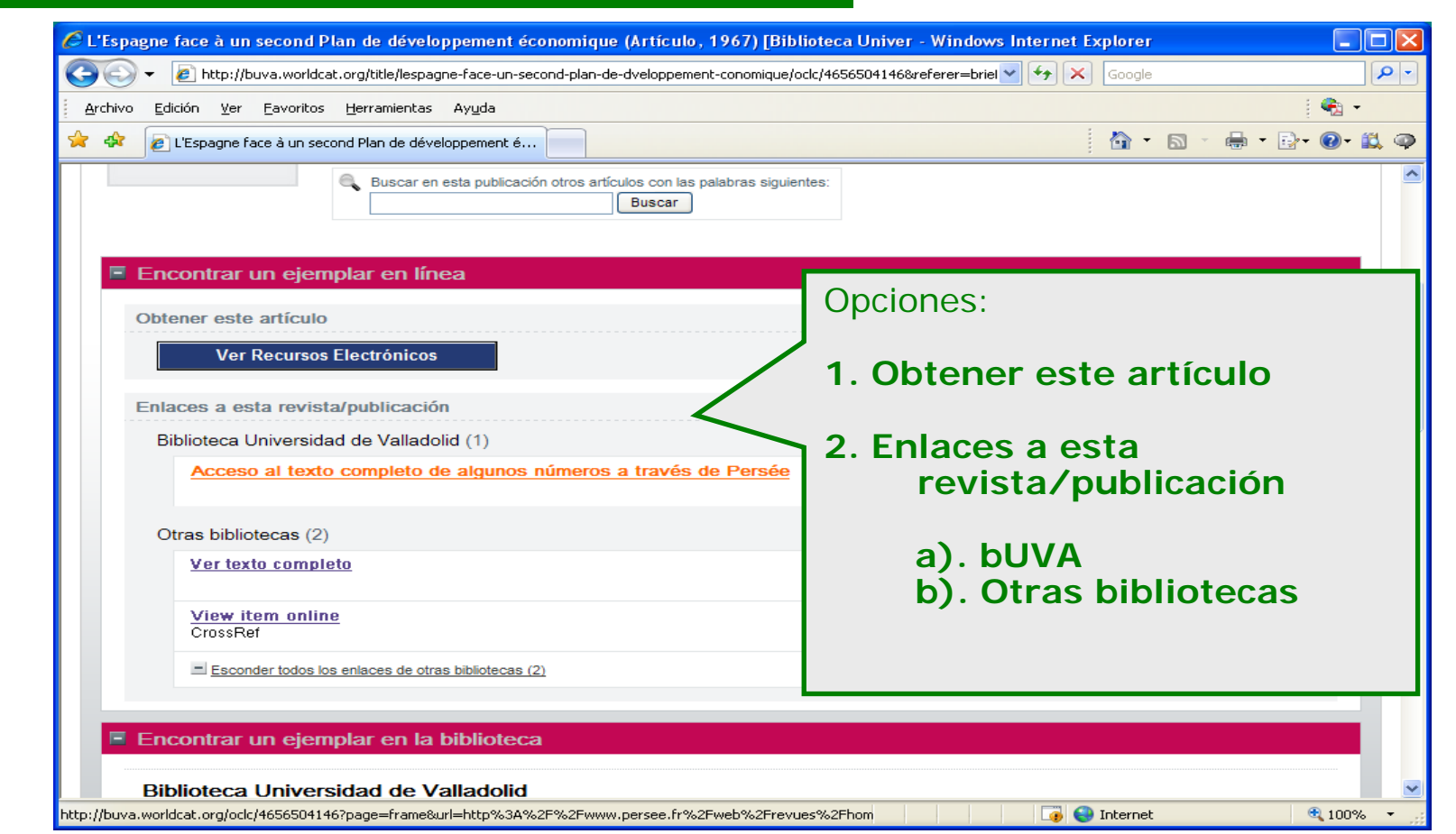

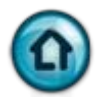

### <span id="page-37-0"></span>**5. 1. 2. 1. Obtener artículo**

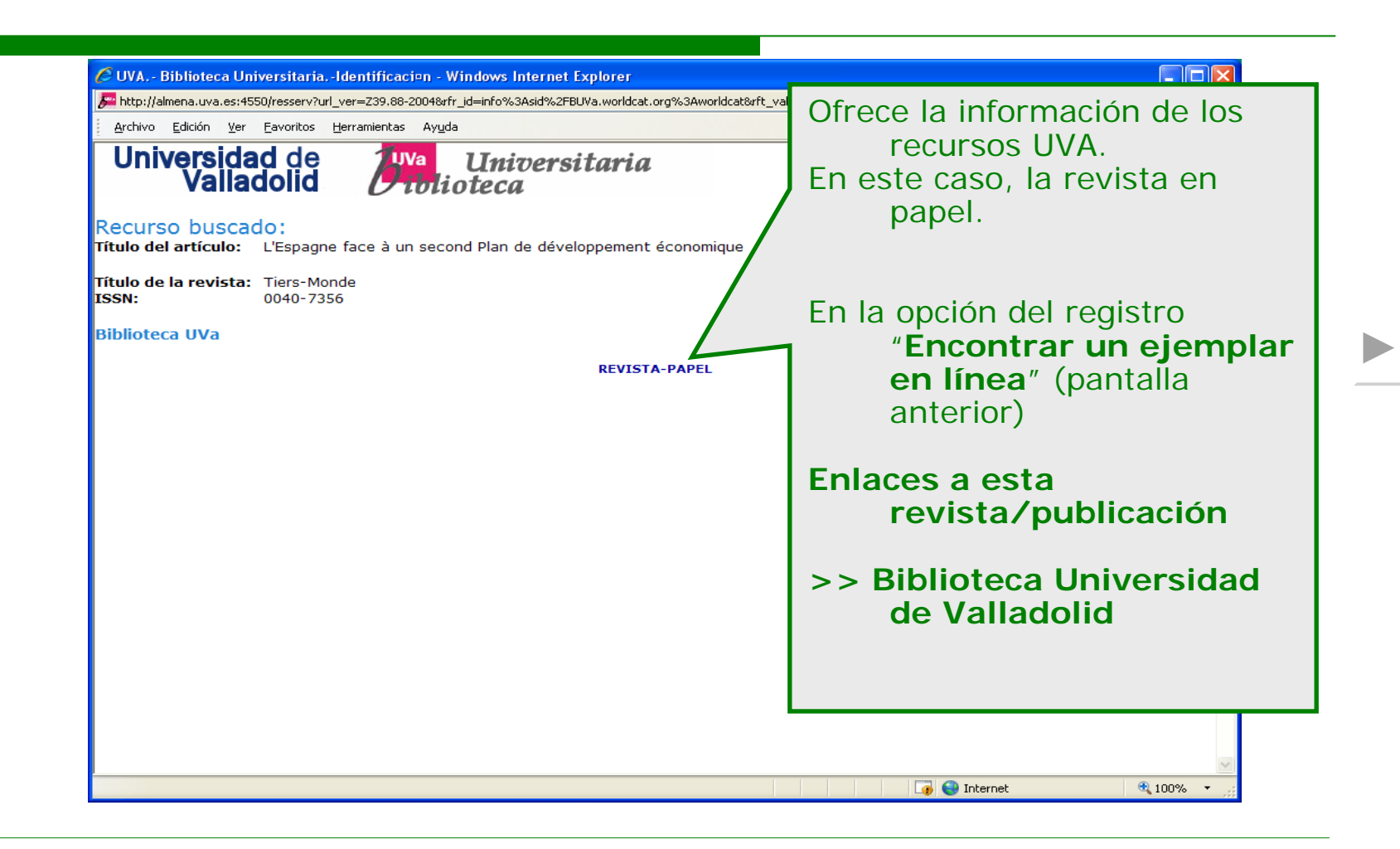

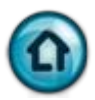

#### <span id="page-38-0"></span>**5. 1. 2. 2. Enlaces a esta revista. BUVA**

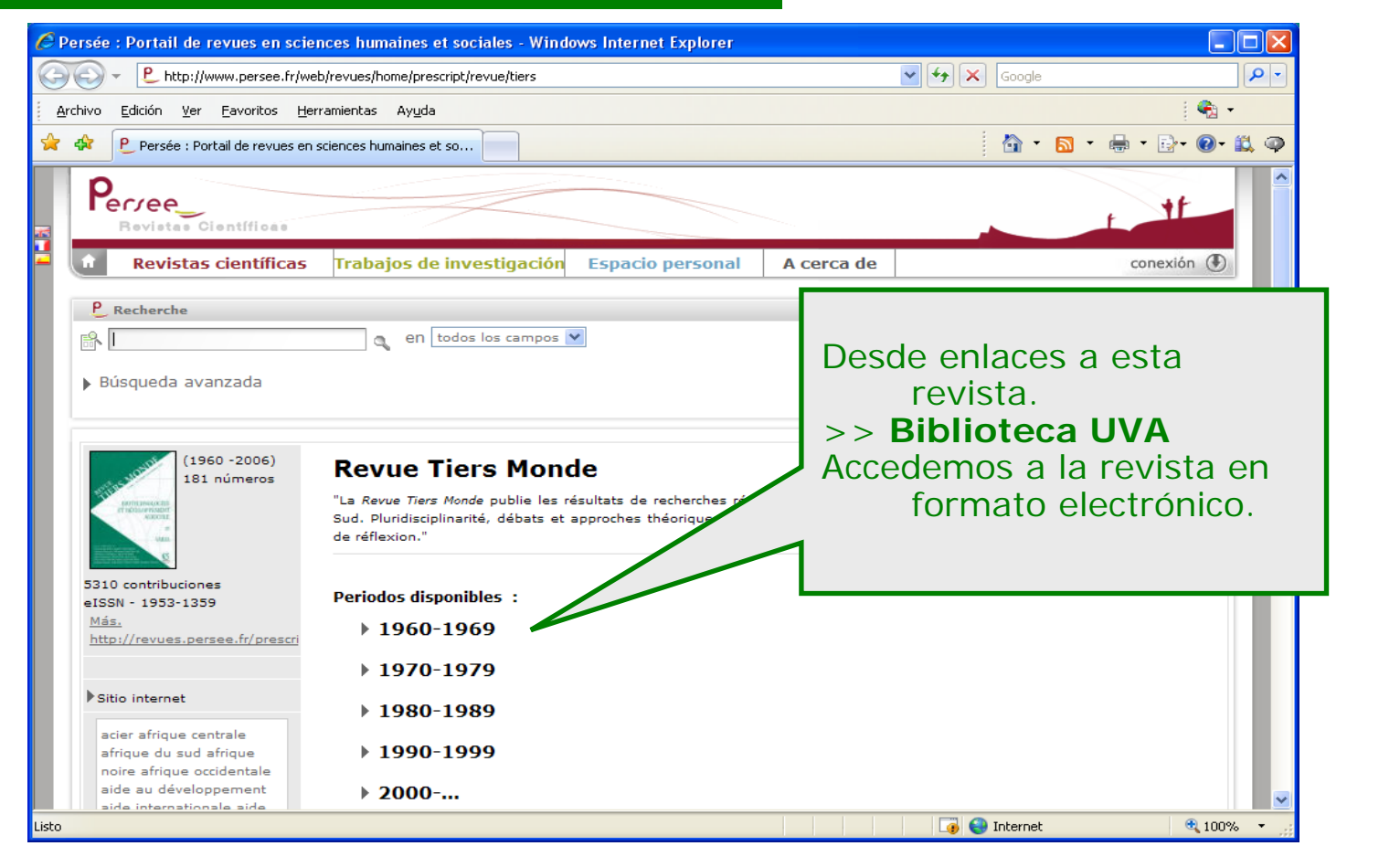

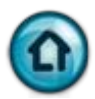

#### <span id="page-39-0"></span>**5. 1. 2. 3. Enlaces a esta revista: otras bibliotecas**

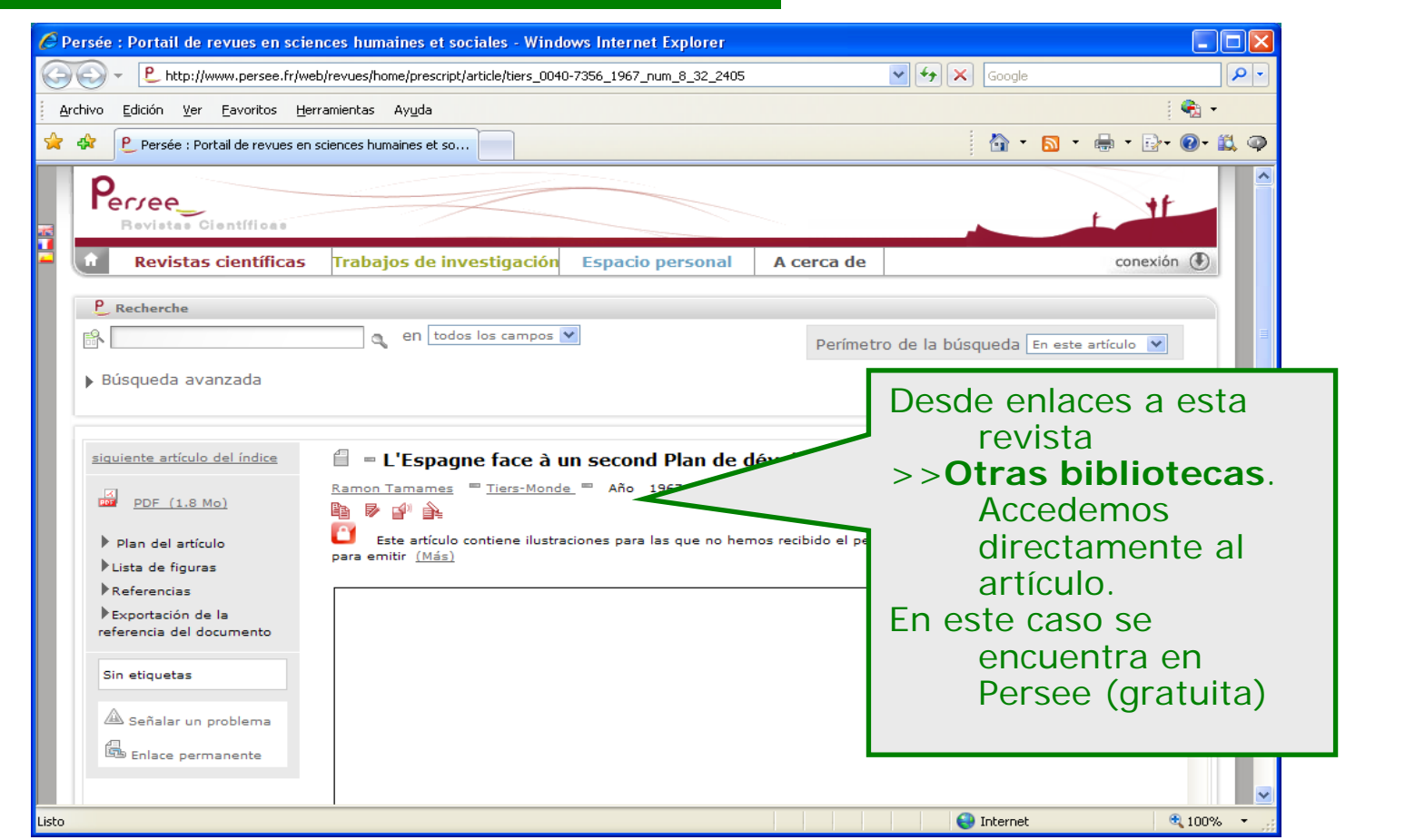

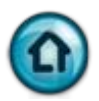

# <span id="page-40-0"></span>**5. 2. Recursos suscritos por la UVA**

La búsqueda de información de artículos online se realiza directamente en las bases de datos que reúnen las revistas donde se publican dichos artículos.

Forma más rápida y segura:

"Ver ahora" de la página de resultados.

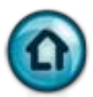

### <span id="page-41-0"></span>**5. 2. 1. Registro abreviado de un artículo de revista**

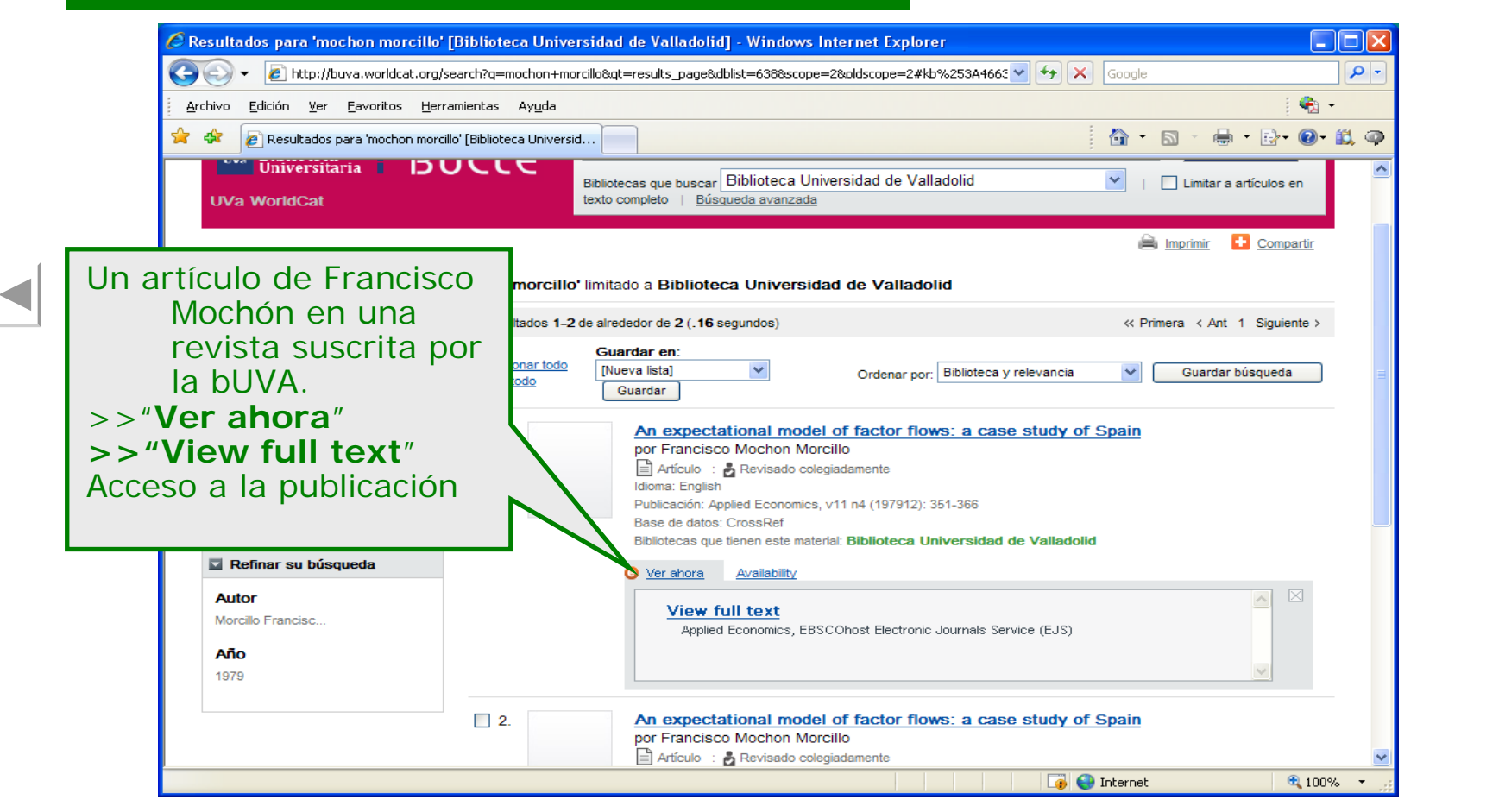

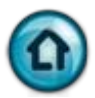

### <span id="page-42-0"></span>**5. 2. 2. Acceso a la publicación**

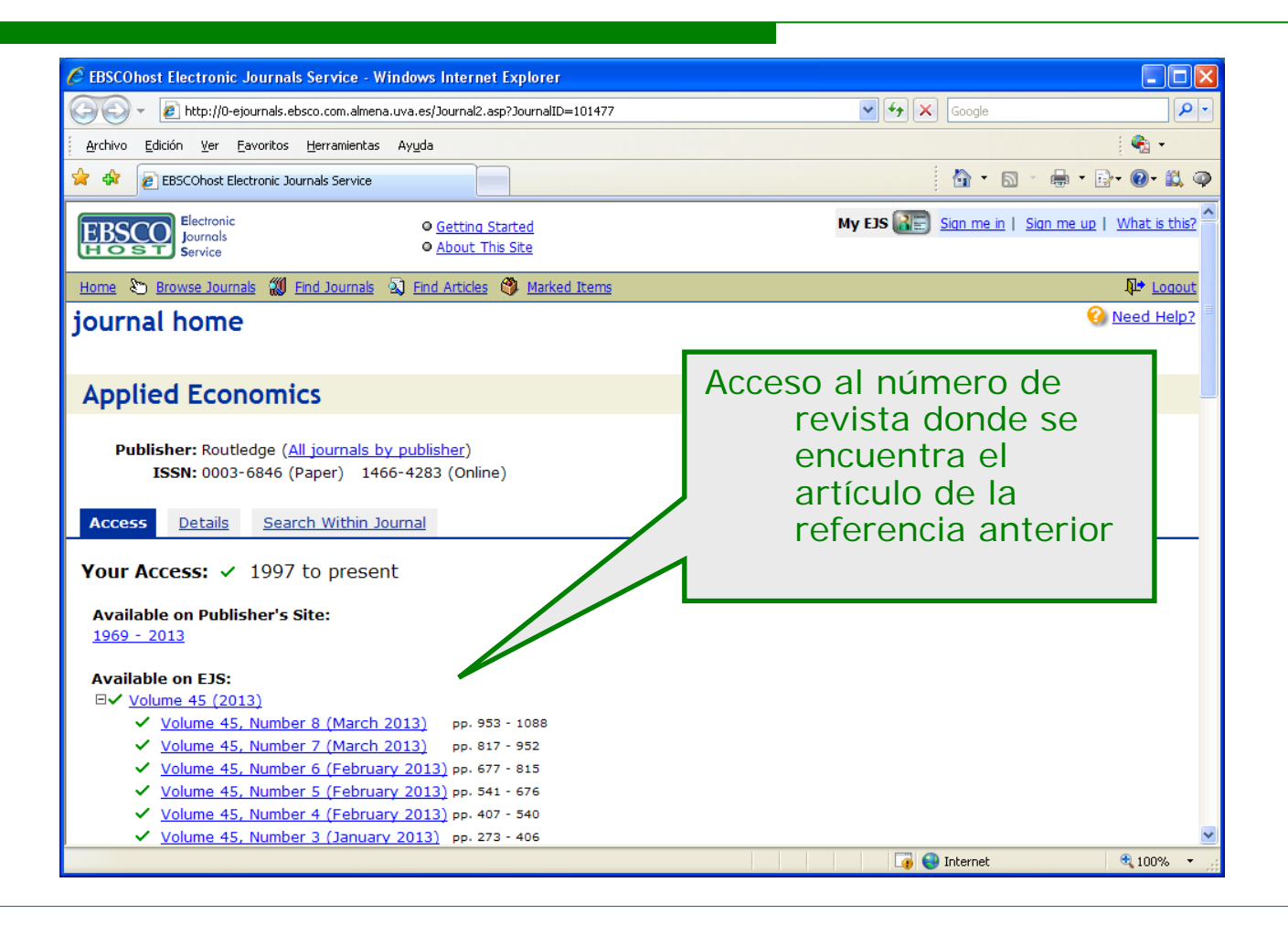

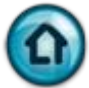

# <span id="page-43-0"></span>**5. 2. 4. Registro de un artículo: base de datos a texto completo (ABI/Inform)**

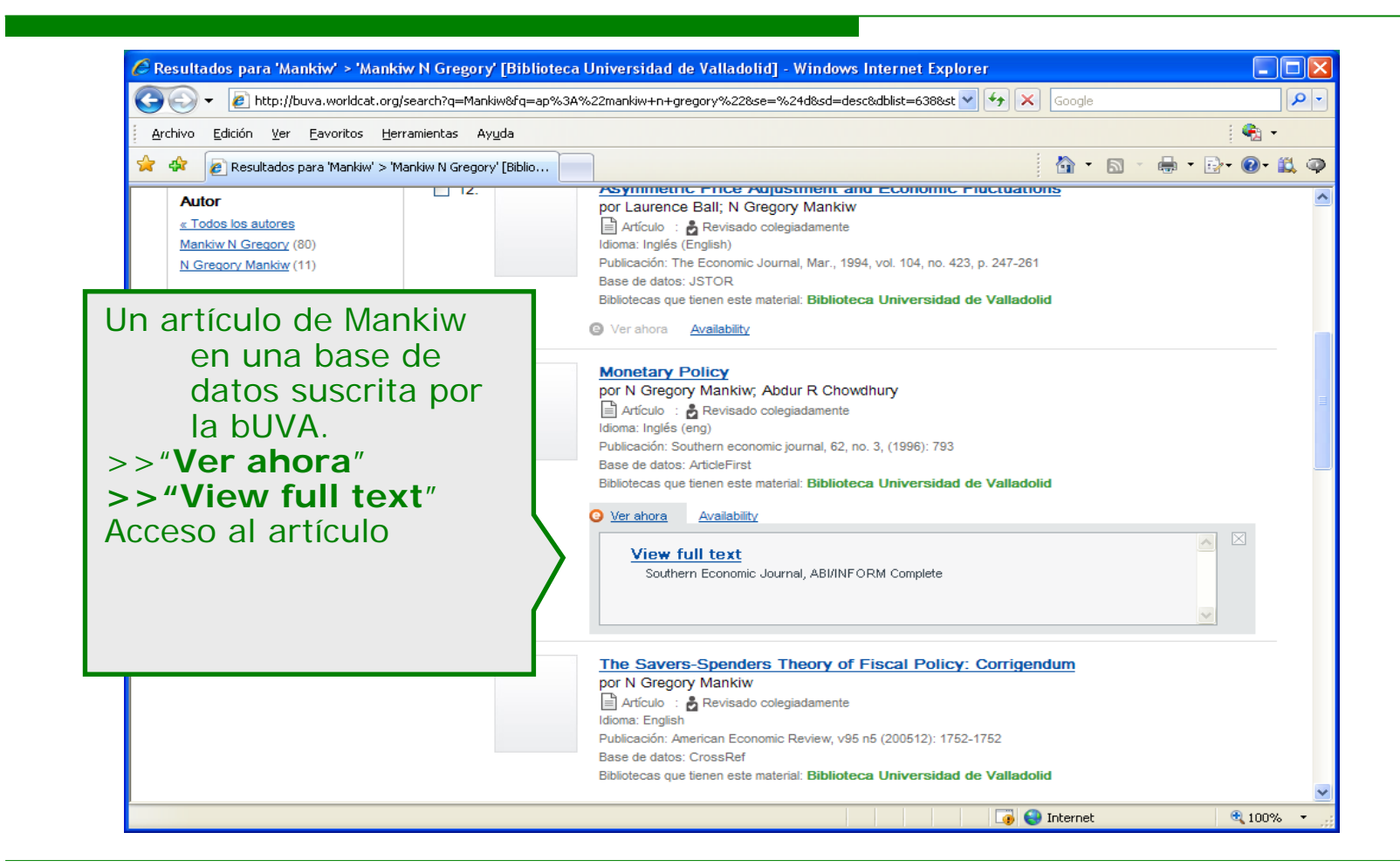

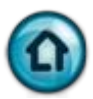

#### <span id="page-44-0"></span>**5. 2. 4. 1. Acceso al registro de la base de datos**

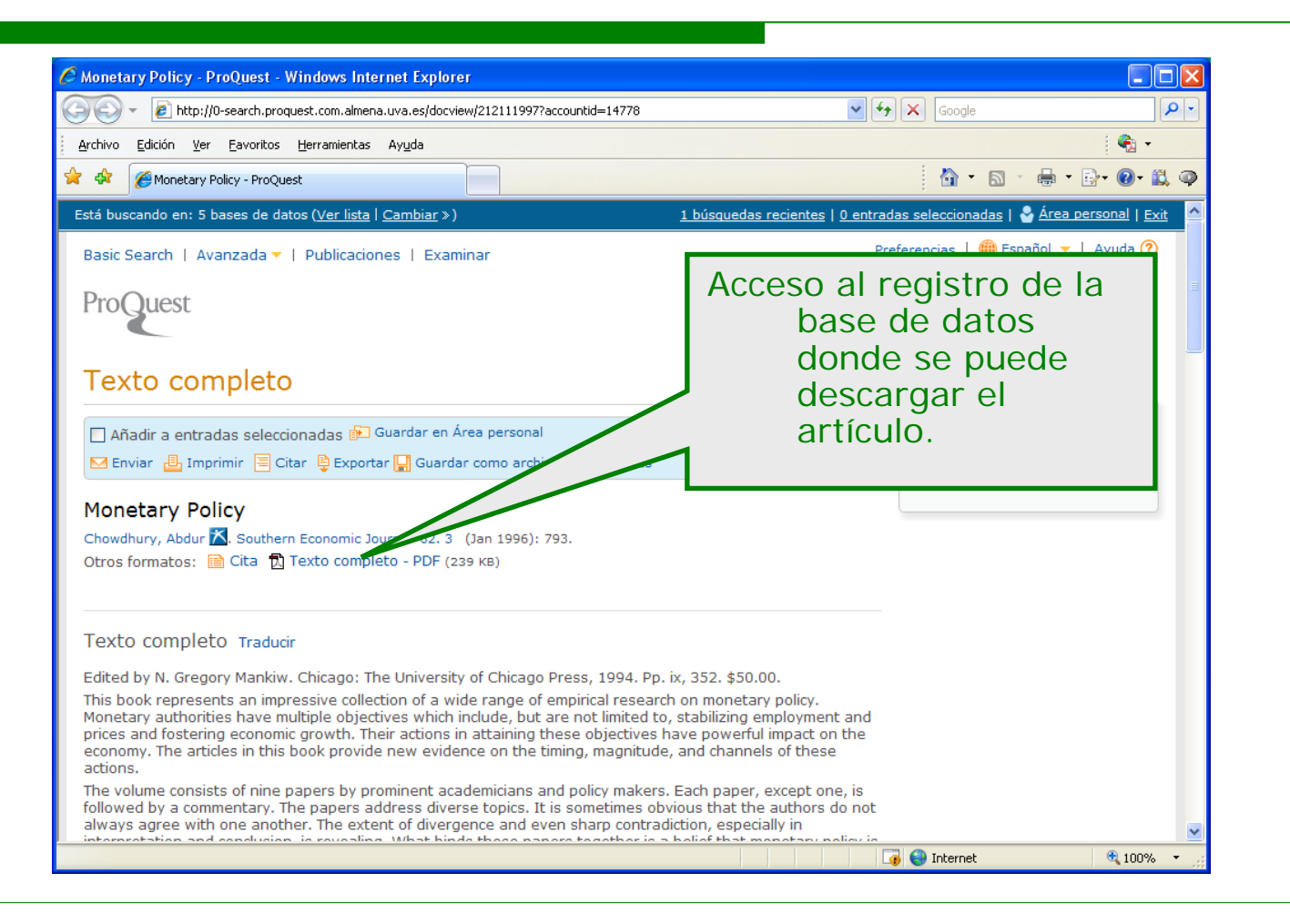

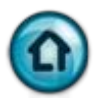

#### <span id="page-45-0"></span>**5. 2. 4. 2. Acceso a un registro completo**

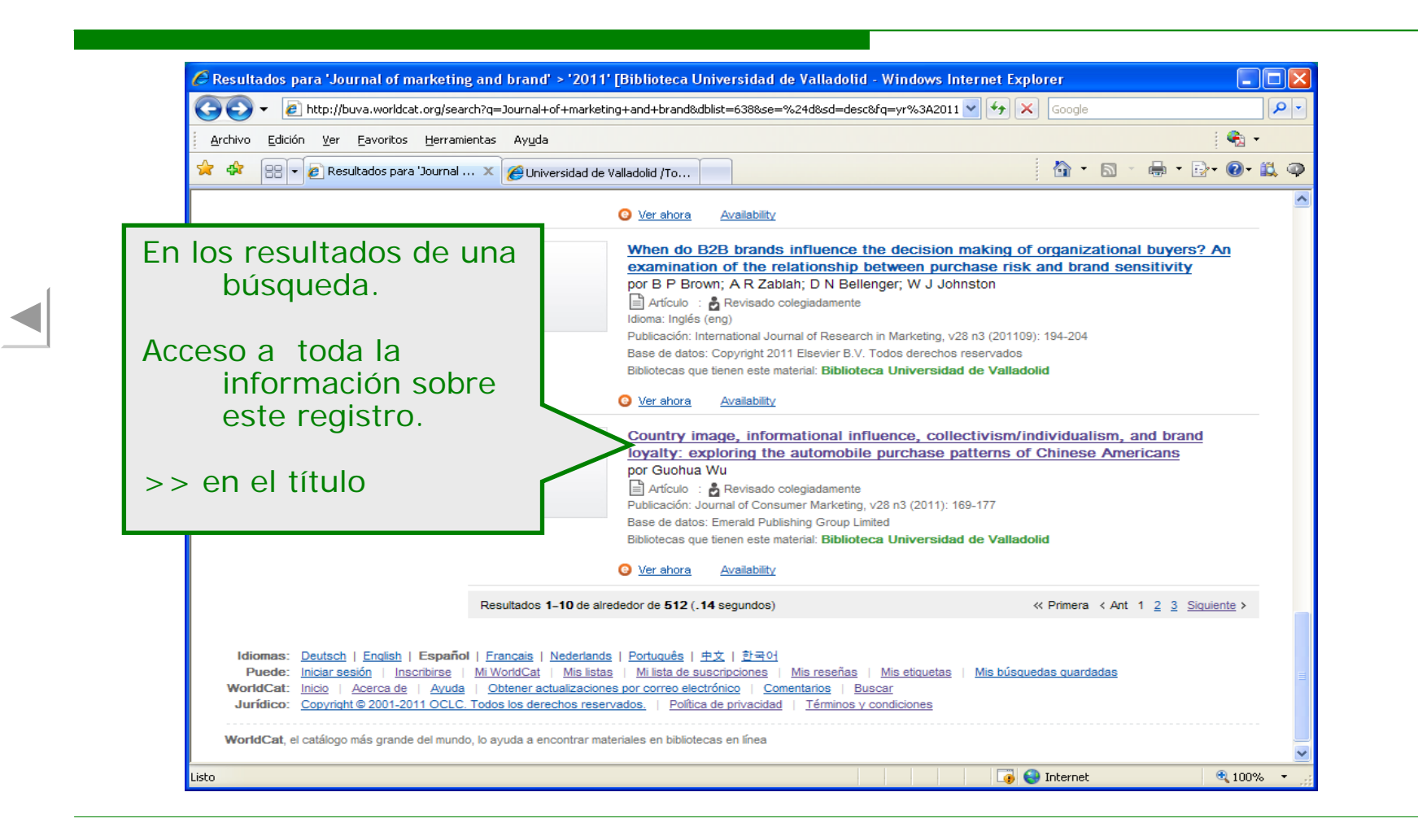

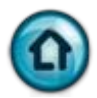

## <span id="page-46-0"></span>**5. 2. 4. 2. 1. Registro completo**

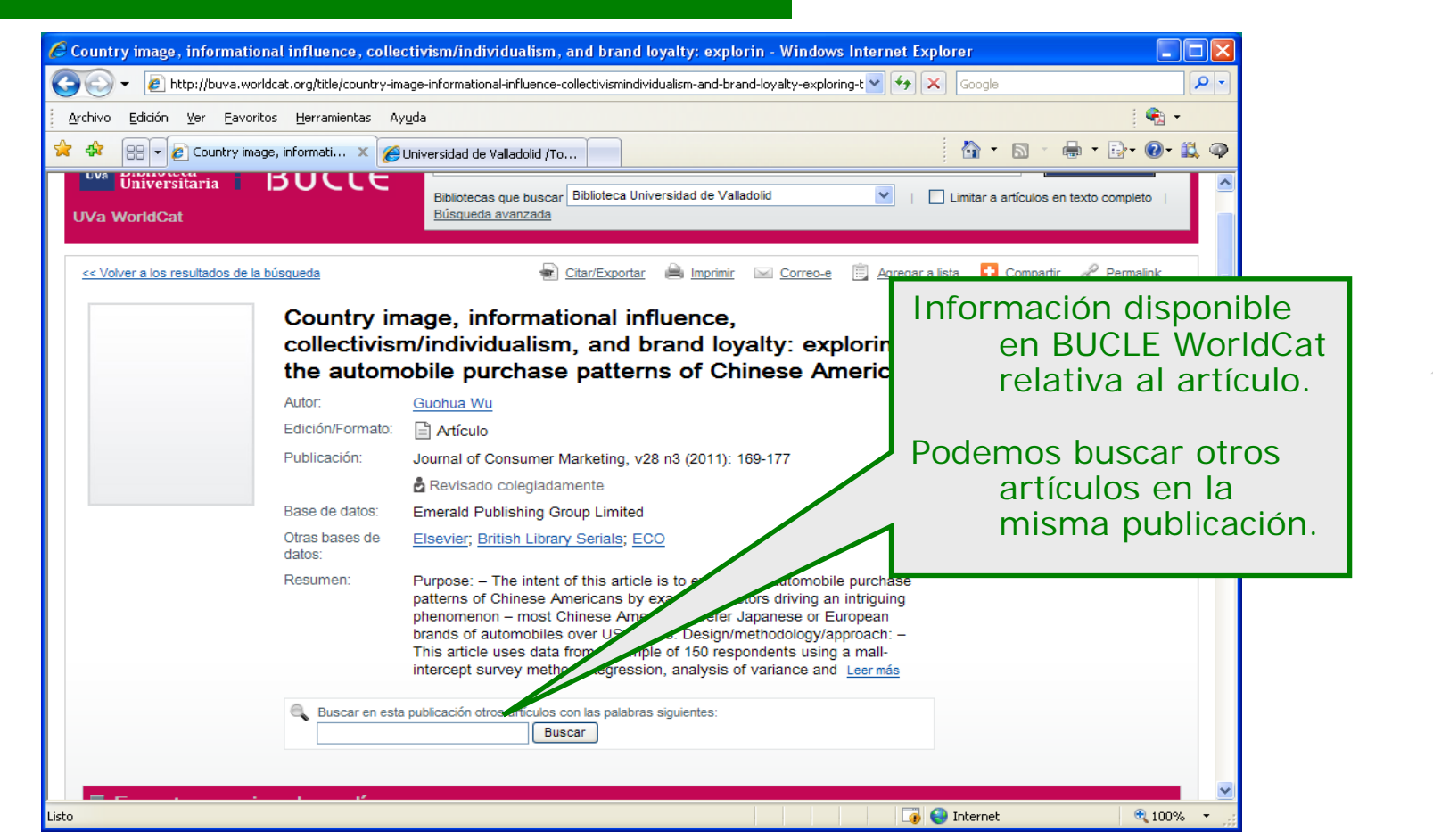

# <span id="page-47-0"></span>**5. 2. 4. 2. 2. Registro completo: encontrar un ejemplar en línea**

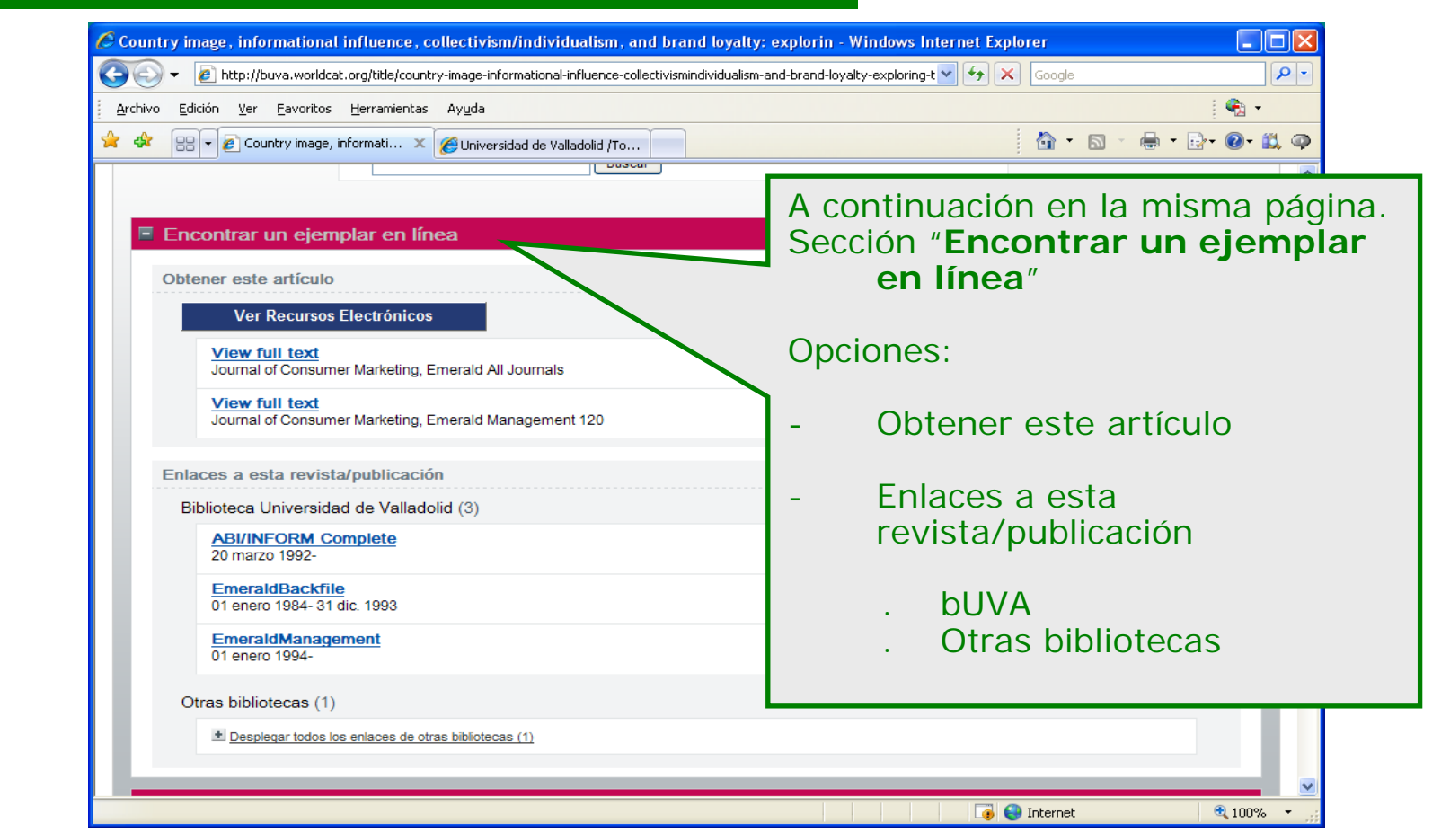

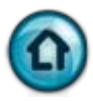

### <span id="page-48-0"></span>**5. 2. 4. 2. 3. Registro completo: obtener este artículo**

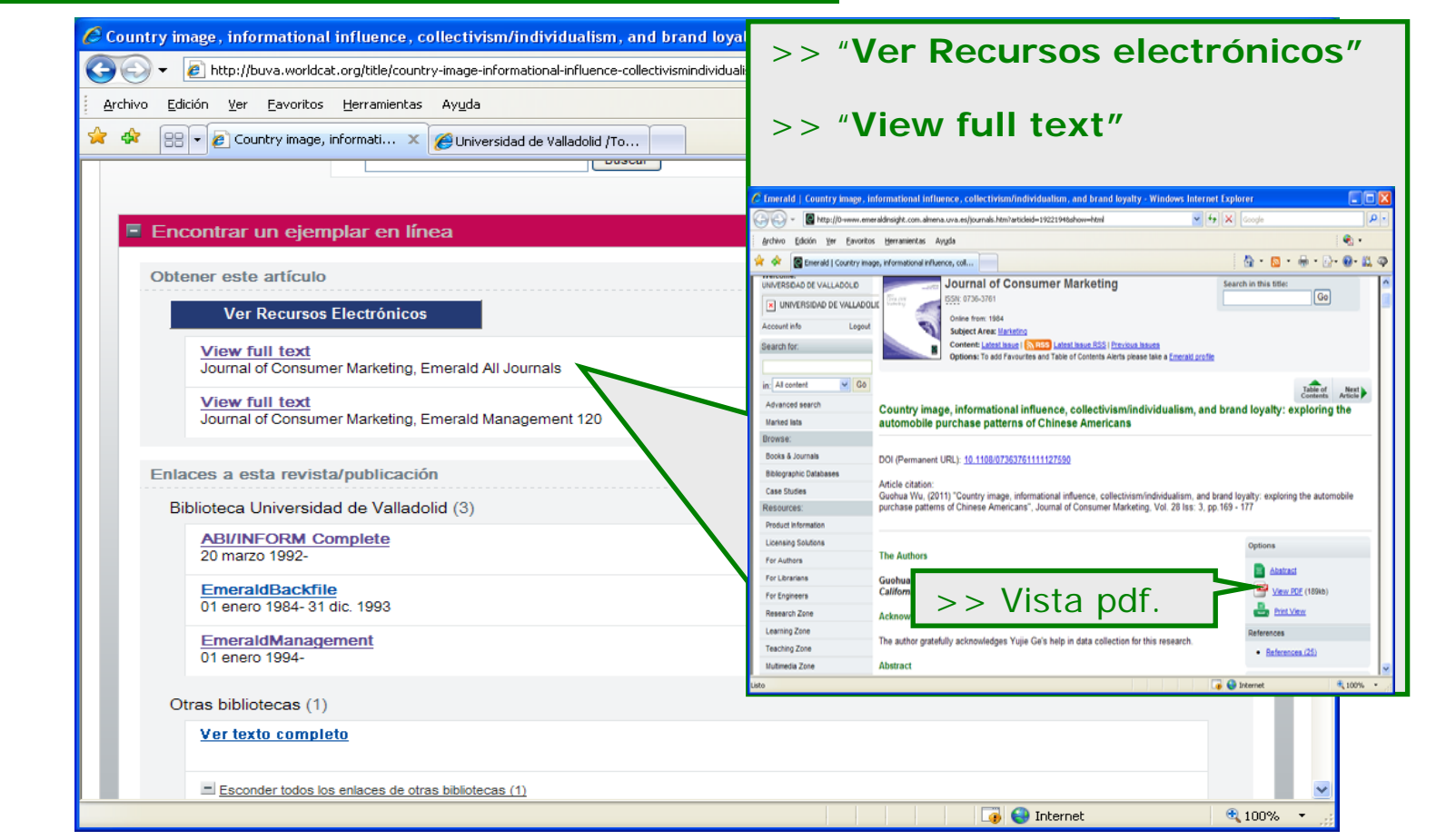

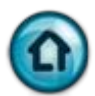

# <span id="page-49-0"></span>**5. 2. 4. 2. 4. Registro completo: enlaces a esta revista/publicación**

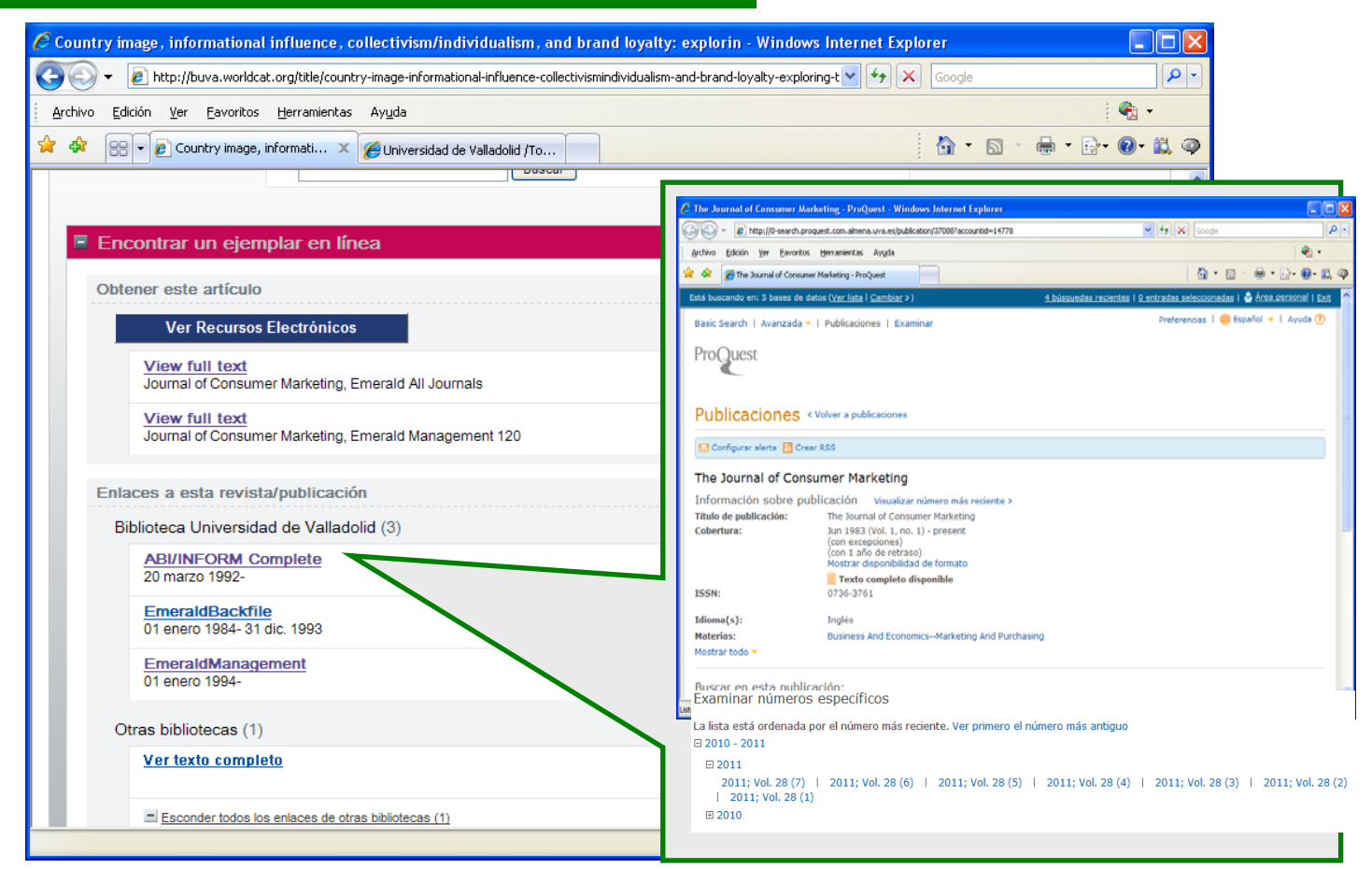

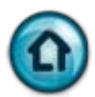

# <span id="page-50-0"></span>**5. 2. 4. 2. 5. Registro completo: enlaces a esta revista/publicación**

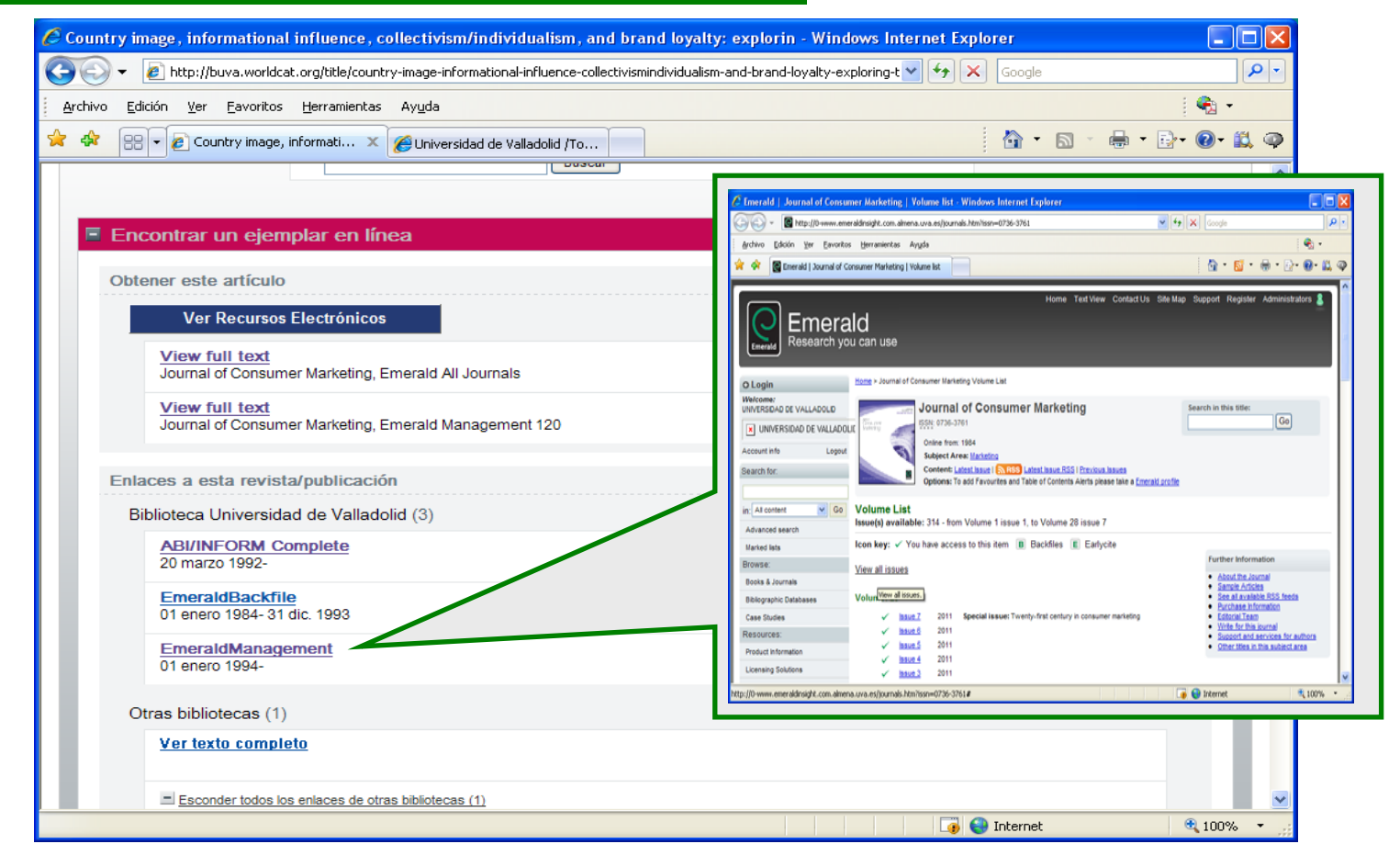

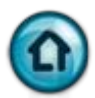

### <span id="page-51-0"></span>**5. 2. 4. 2. 6. Registro completo: otras bibliotecas**

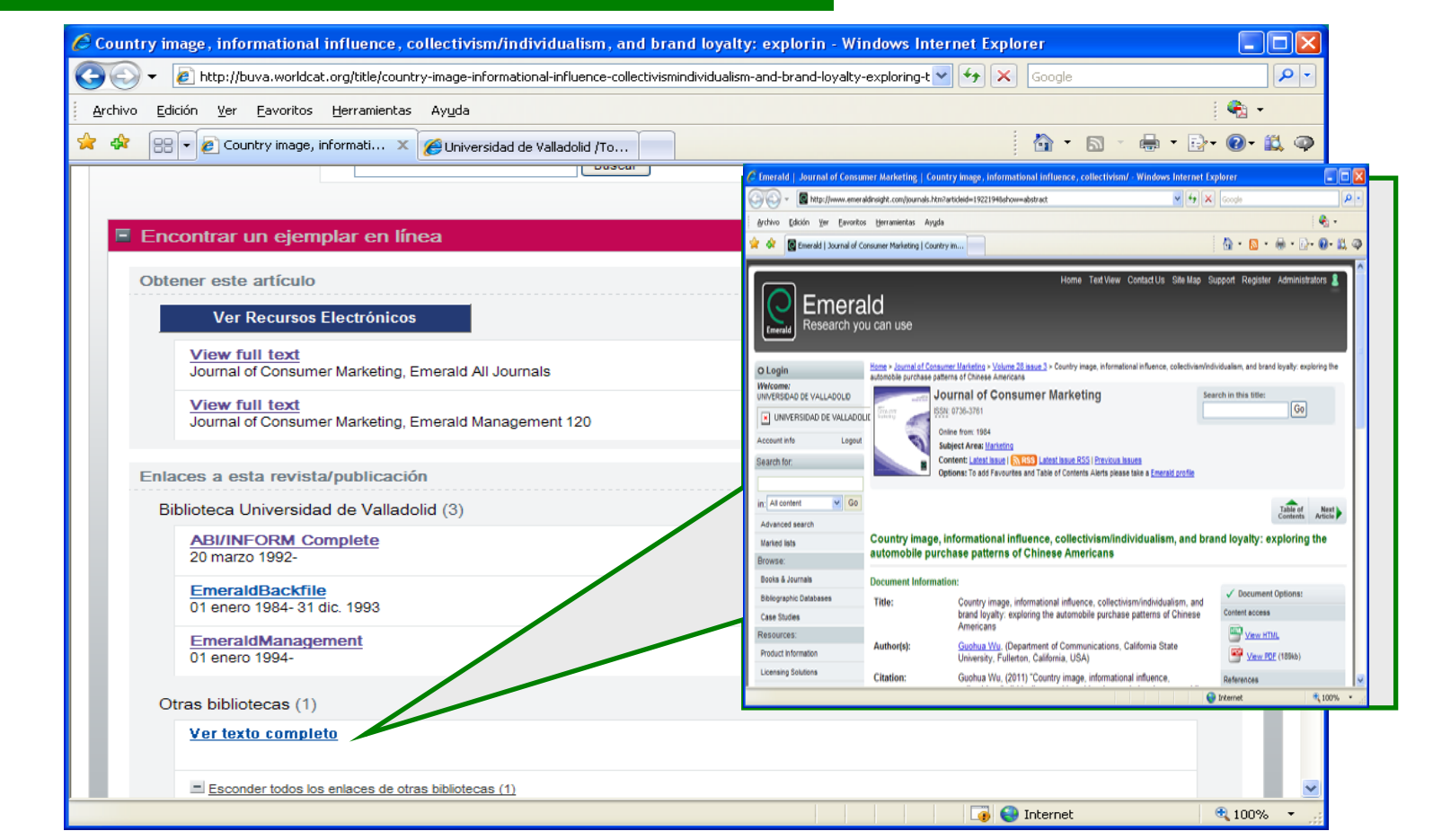

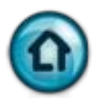

### <span id="page-52-0"></span>**5. 2. 4. 2. 7. Registro completo: otras bibliotecas**

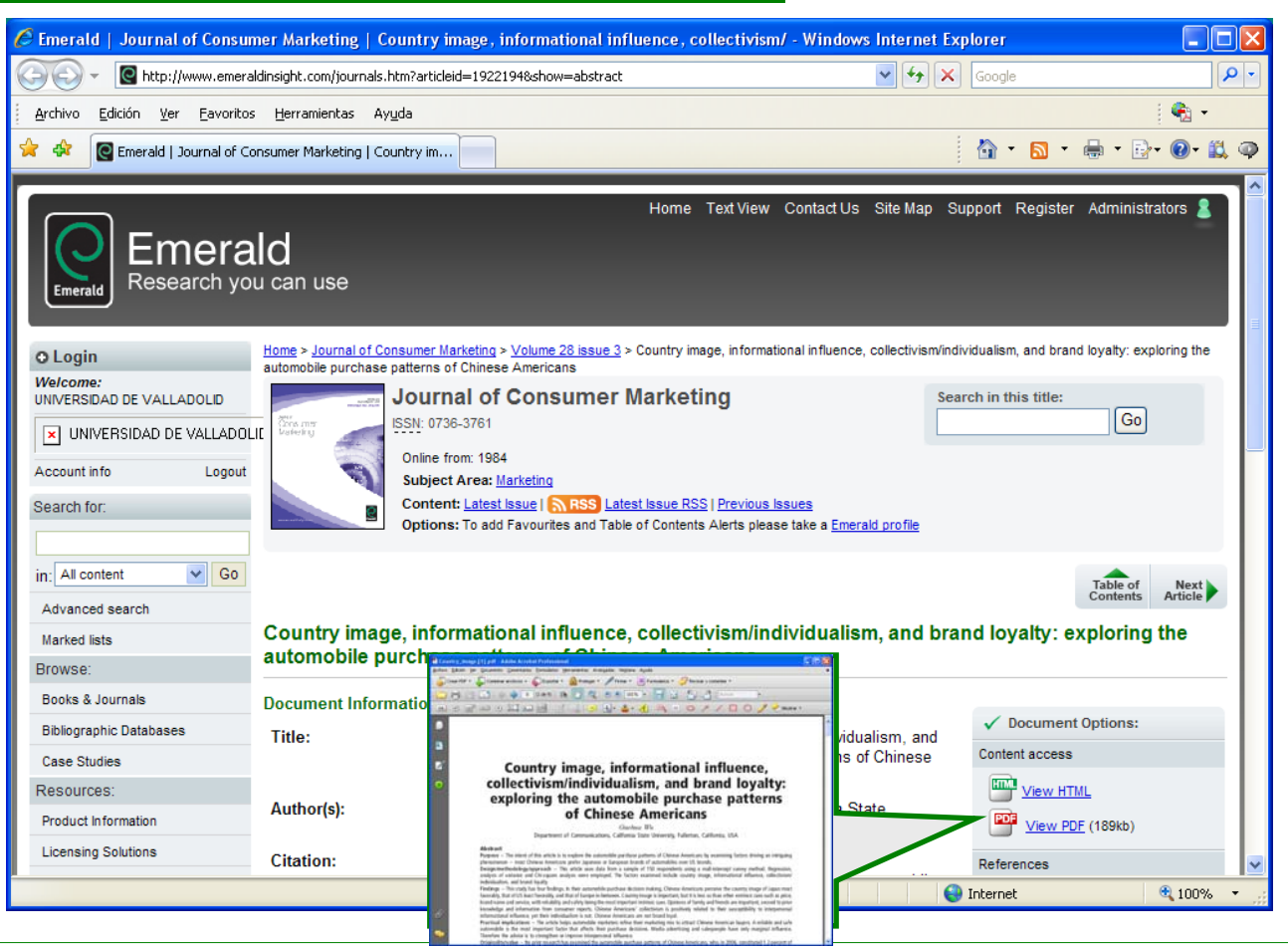

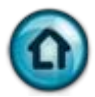

#### <span id="page-53-0"></span>**5. 2. 5. Recursos electrónicos: Lista AtoZ para e-journals**

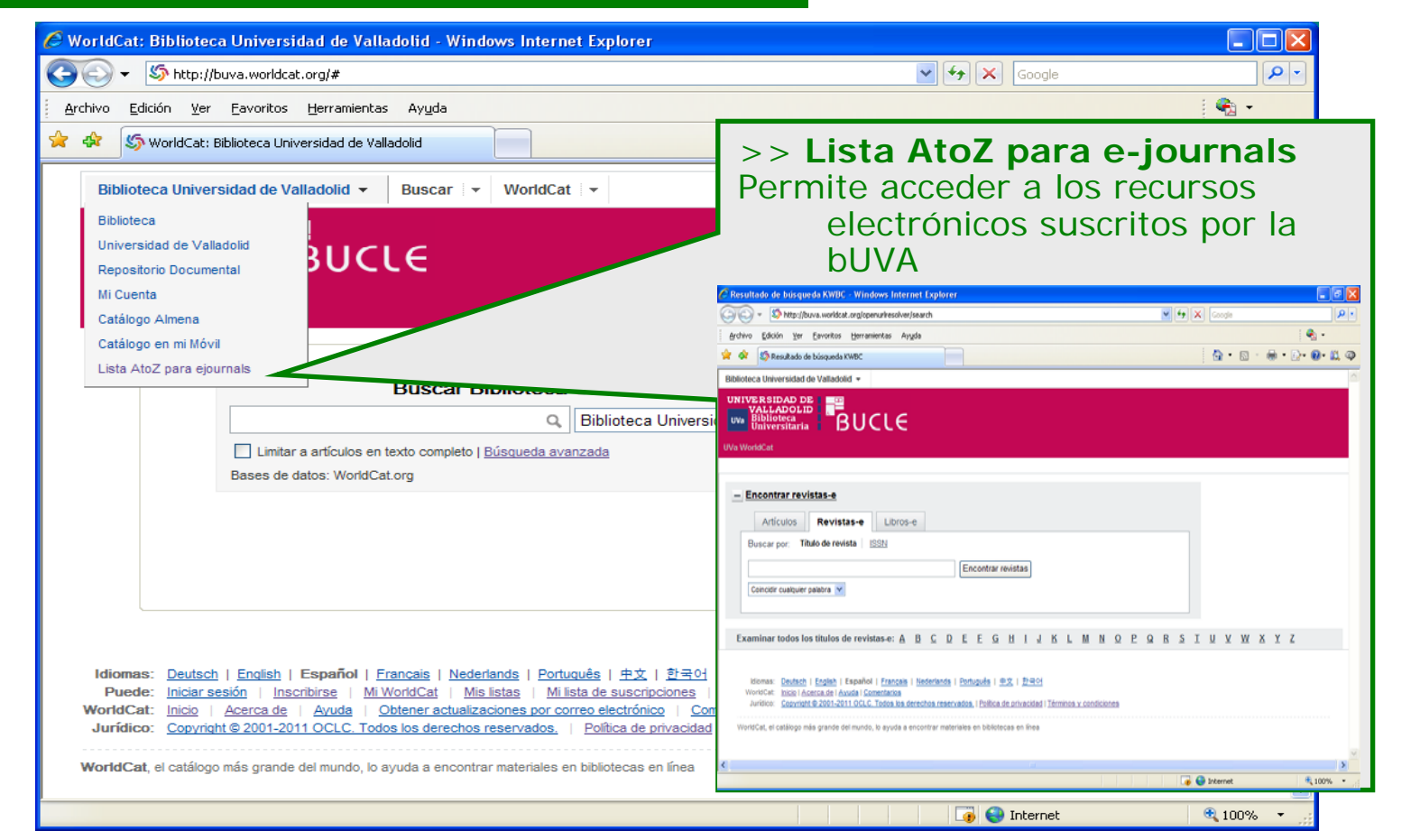

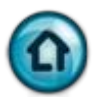

#### <span id="page-54-0"></span>**5. 2. 5. 1. Recursos electrónicos: Lista AtoZ para e-journals: búsqueda**

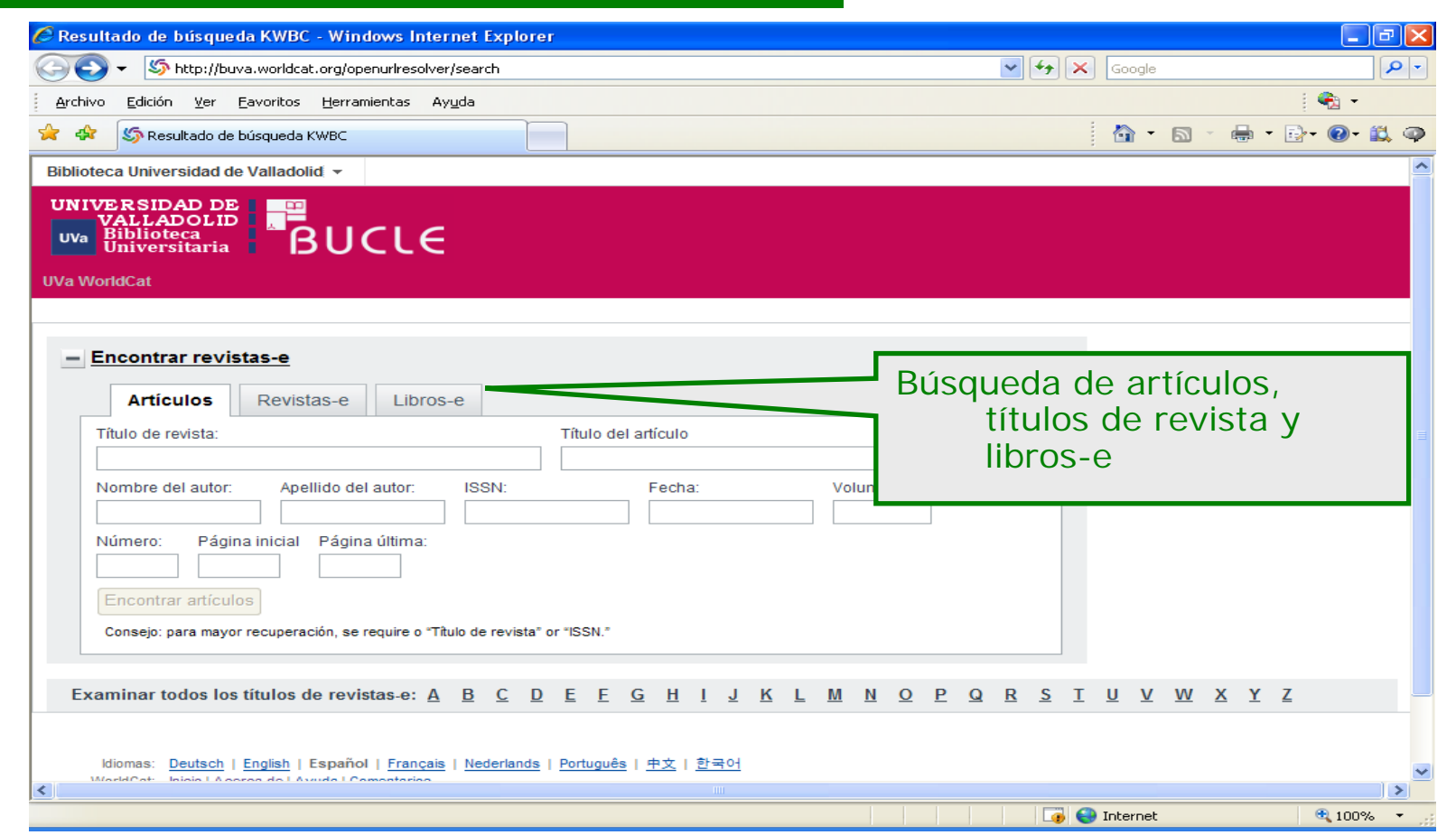

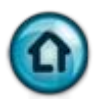

#### <span id="page-55-0"></span>**5. 2. 5. 2. Recursos electrónicos: Lista AtoZ para e-journals: exportar citas**

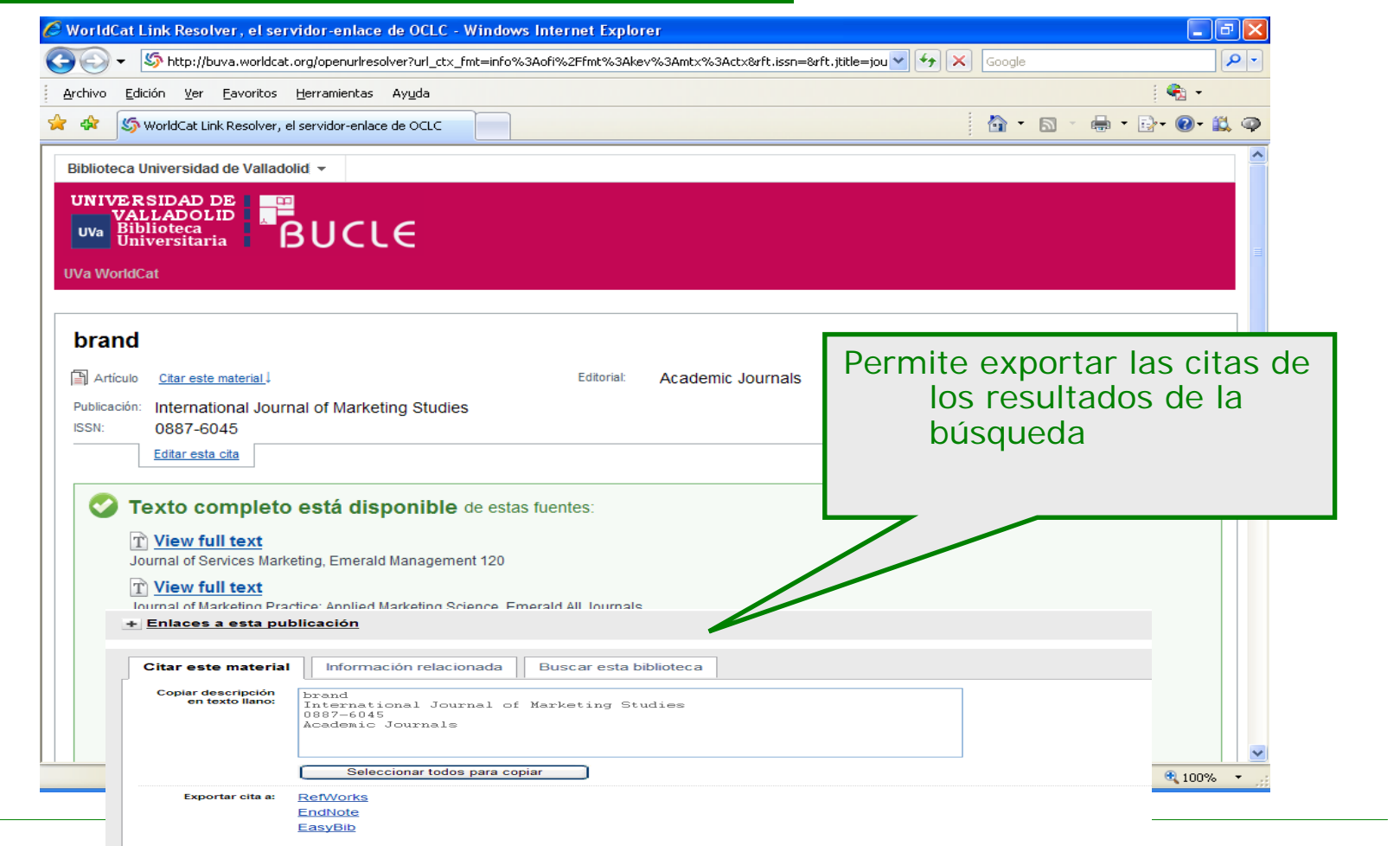

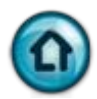

#### Valladolid  $\mathbf{M}\mathbf{MXI}$ E. U. de EE. Empresariales. Biblioteca

\*\*\*\*\*